# PMCA

# Micro ATX Industrial Motherboard

**User's Manual Edition 1.0**  2006/07/05

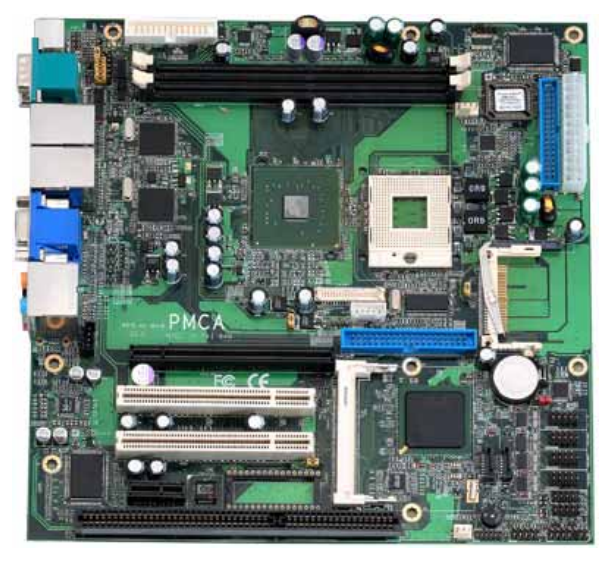

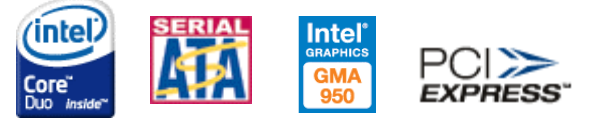

# **Copyright**

Copyright 2006. All rights reserved. This document is copyrighted and all rights are reserved. The information in this document is subject to change without prior notice to make improvements to the products.

This document contains proprietary information and protected by copyright. No part of this document may be reproduced, copied, or translated in any form or any means without prior written permission of the manufacturer.

All trademarks and/or registered trademarks contains in this document are property of their respective owners.

#### **Disclaimer**

The company shall not be liable for any incidental or consequential damages resulting from the performance or use of this product.

The company does not issue a warranty of any kind, express or implied, including without limitation implied warranties of merchantability or fitness for a particular purpose.

The company has the right to revise the manual or include changes in the specifications of the product described within it at any time without notice and without obligation to notify any person of such revision or changes.

#### **Trademark**

All trademarks are the property of their respective holders.

Any questions please visit our website at http://www.commell.com.tw

### **PMCA User's Manual**

# **Packing List**

Please check the package before you starting setup the system

# **Hardware:**

PMCA series motherboard x 1

# **Cable Kit:**

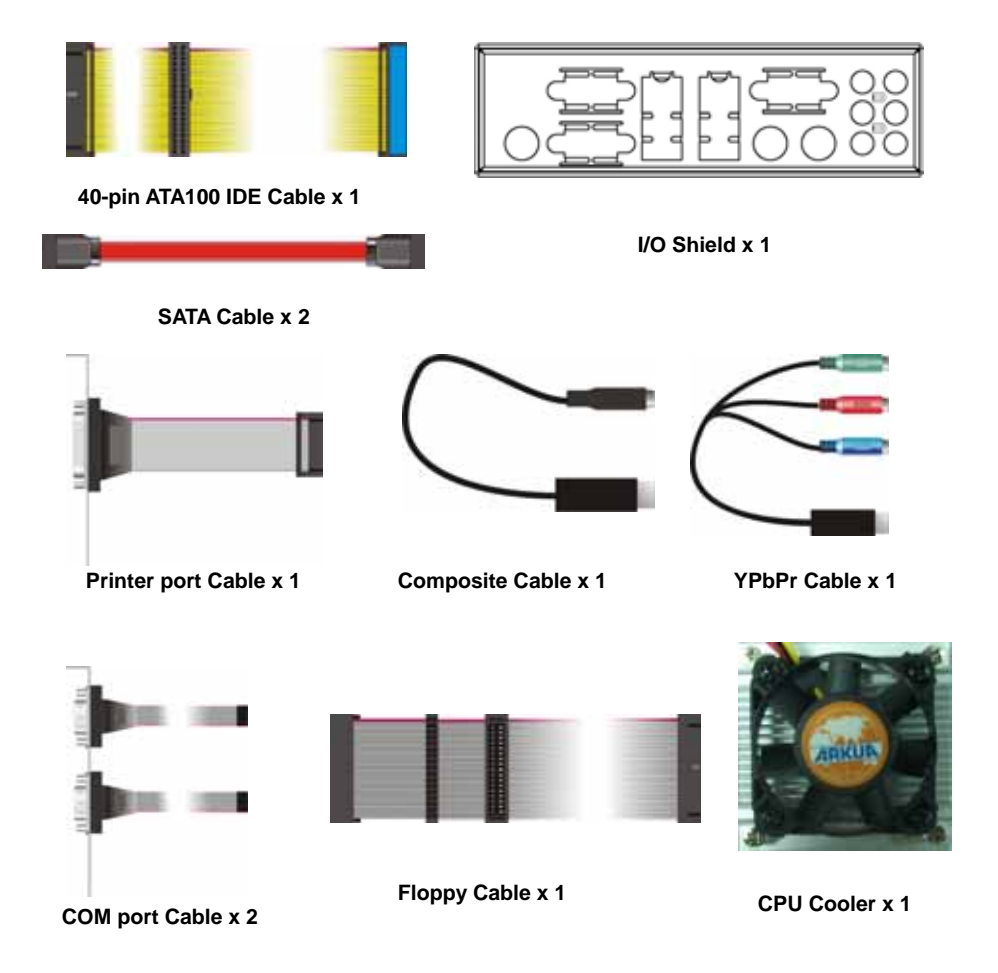

# **Printed Matters:**

**User's Manual x 1 Driver CD x 1** 

# **Index**

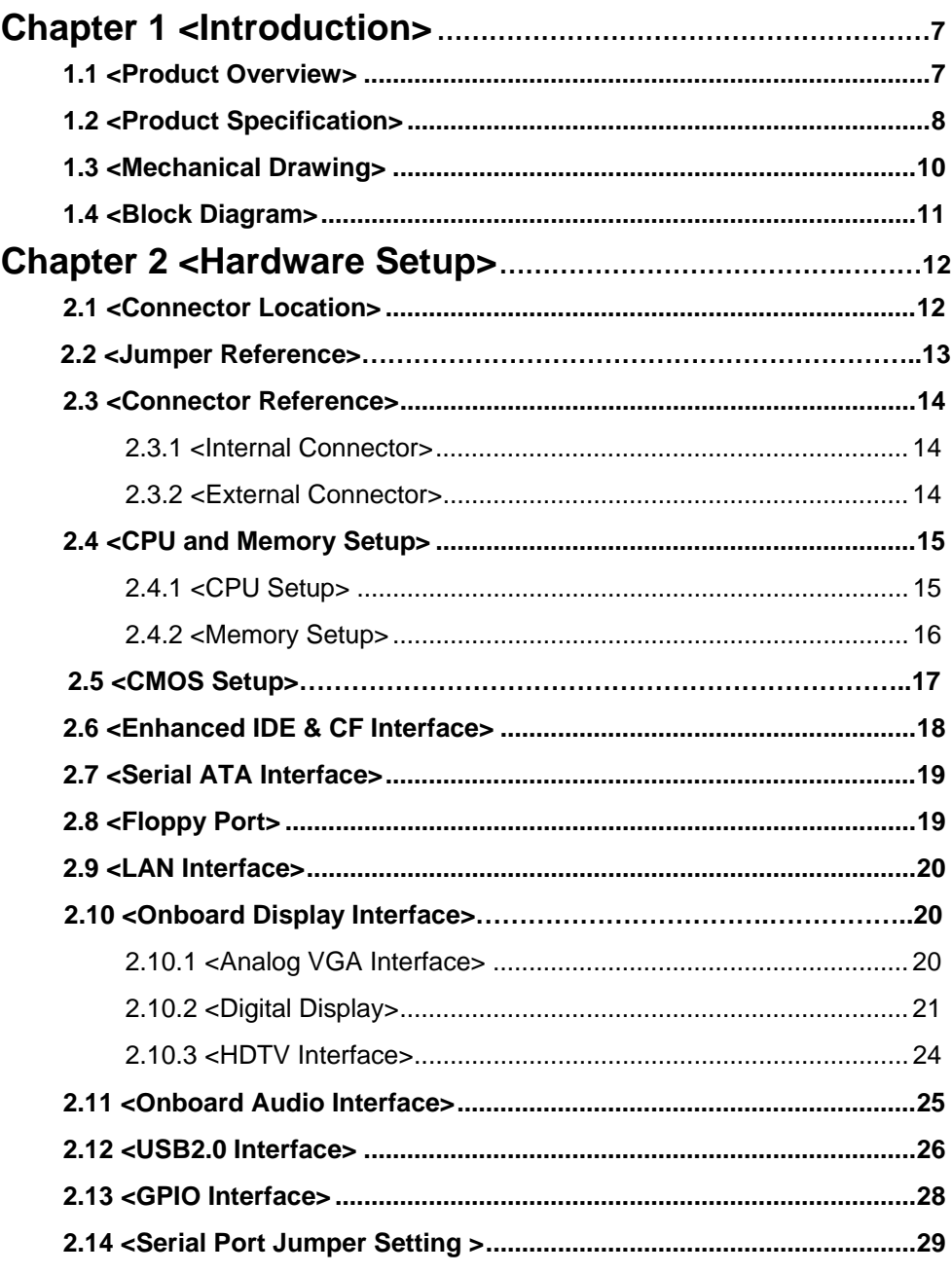

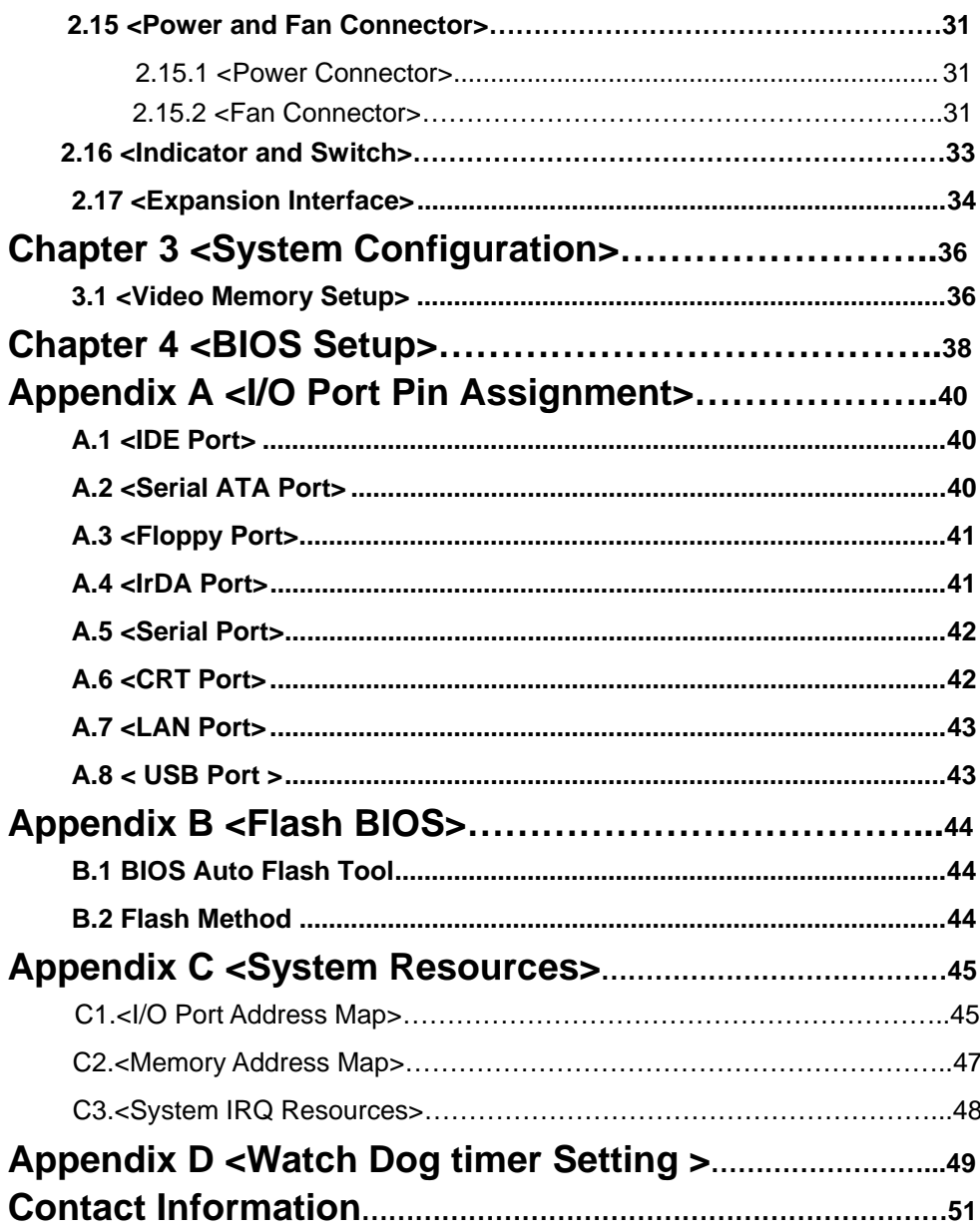

# **(The Page is Left For Blank)**

# **Chapter 1 <Introduction>**

## **1.1 <Product Overview>**

**PMCA** is the micro ATX industrial motherboard, with supporting Intel Core 2 Duo/Core Duo/Core Solo processors for 533/667MHz front side bus, Intel 945GM and ICH7-M chipset, integrated GMA950 graphics, DDR2 memory, Realtek High Definition Audio, Serial ATA, PCI Express x1,x16 interface and two Intel 82537L Gigabit LAN .

#### **Intel Yonah dual core Processor**

The board supports Intel Core 2 Duo/Core Duo/ Core Solo processors with 533/667MHz front side bus, 2MB L2 cache, to provide more powerful performance than before.

#### **New features for Intel 945GM chipset**

The board integrates Intel 945GM and ICH7-M chipset, to provide new generation of the mobile solution, supports Intel GMA950 graphics, DDR2 533/667 memory, built-in high speed mass storage interface of serial ATA, High Definition Audio with 7.1 channels surrounding sound.

#### **All in One multimedia solution**

Based on Intel 945GM and ICH7-M chipset, the board provides high performance onboard graphics, 18-bit Dual channel LVDS interface, HDTV and 7.1 channels High Definition Audio, to meet the very requirement of the multimedia application.

#### **Flexible Extension Interface**

The board provides one PCI-Express x16 slots for graphics card, it also can support PCI-Express x1 for LAN card or other devices. The board also provides CompactFlash Type II slot and one mini-PCI socket.

# **1.2 <Product Specification>**

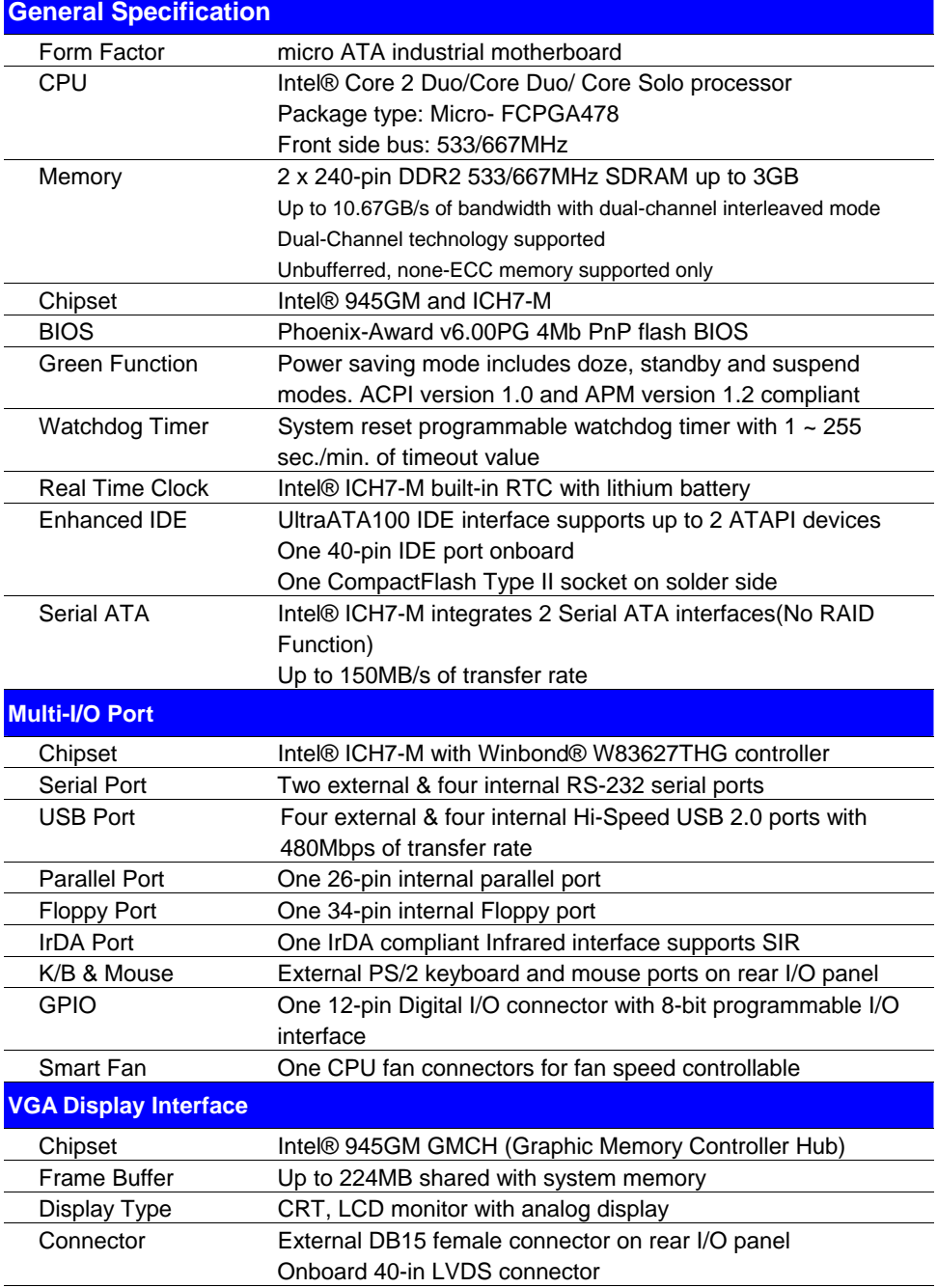

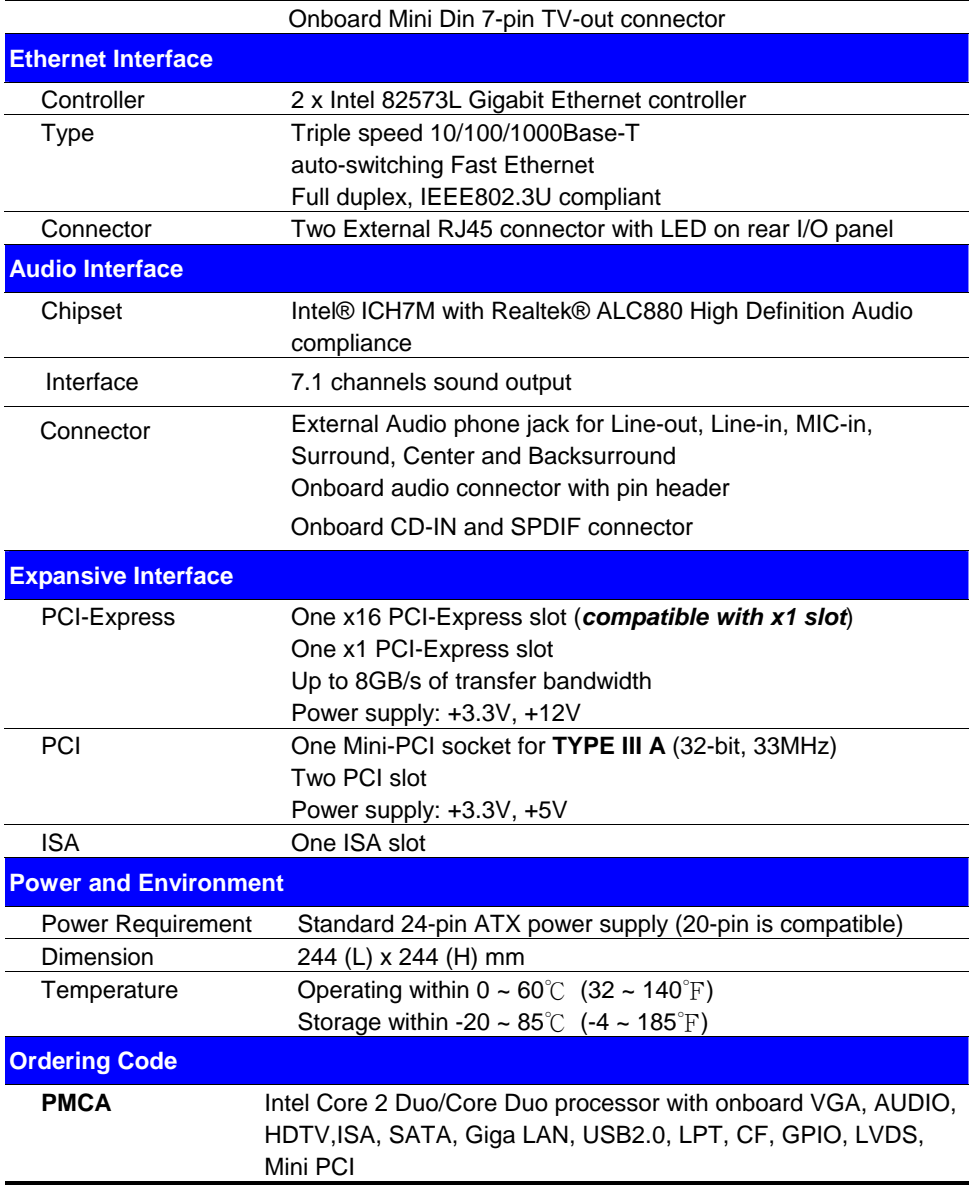

The specifications may be different as the actual production.

For further product information please visit the website at http://www.commell.com.tw

# **1.3 <Mechanical Drawing>**

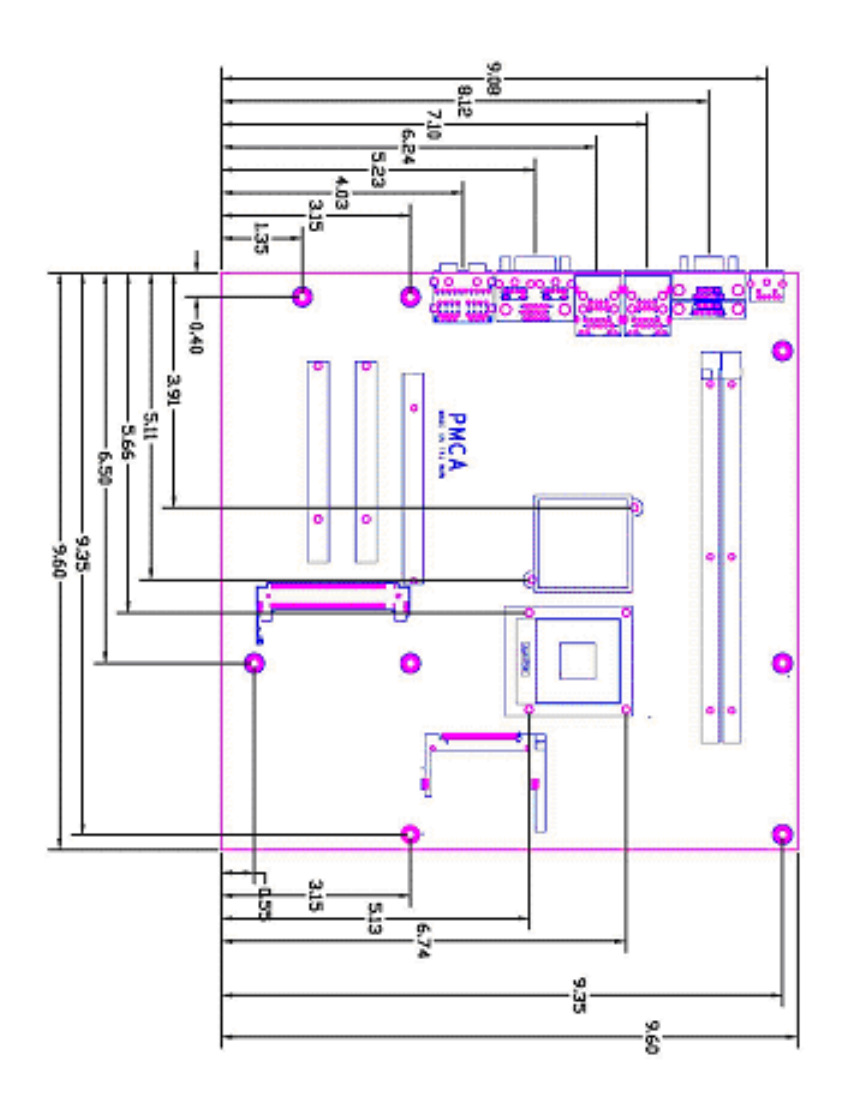

# **1.4 <Block Diagram>**

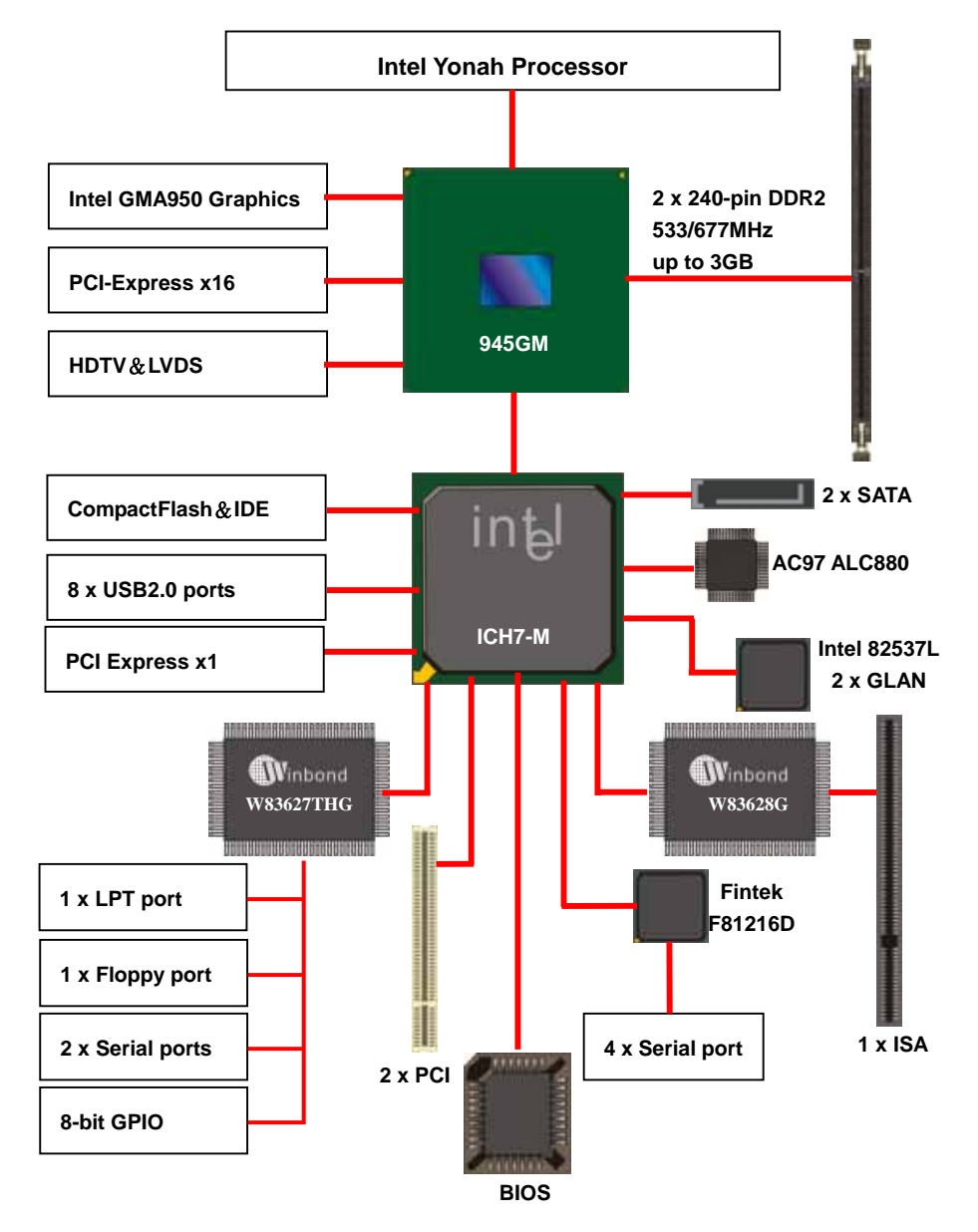

# **Chapter 2 <Hardware Setup>**

# **2.1 <Connector Location>**

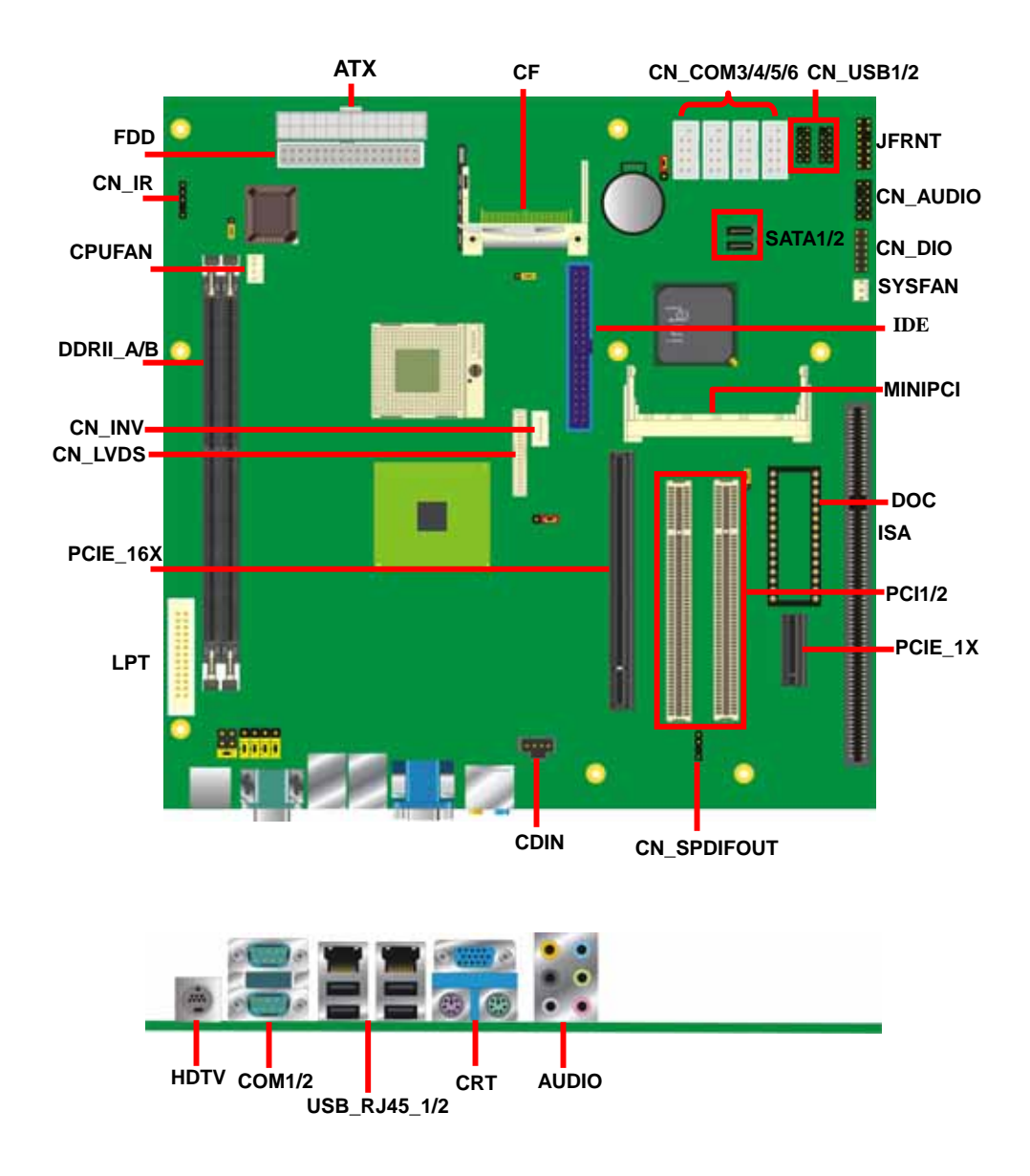

# **2.2 <Jumper Reference>**

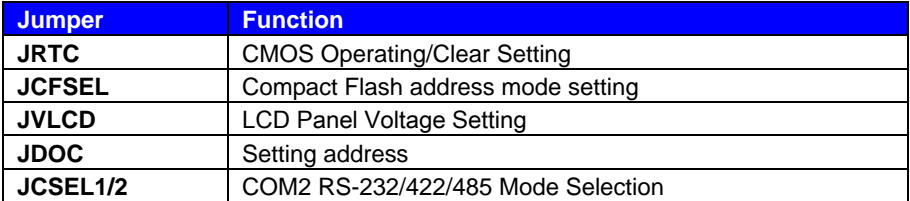

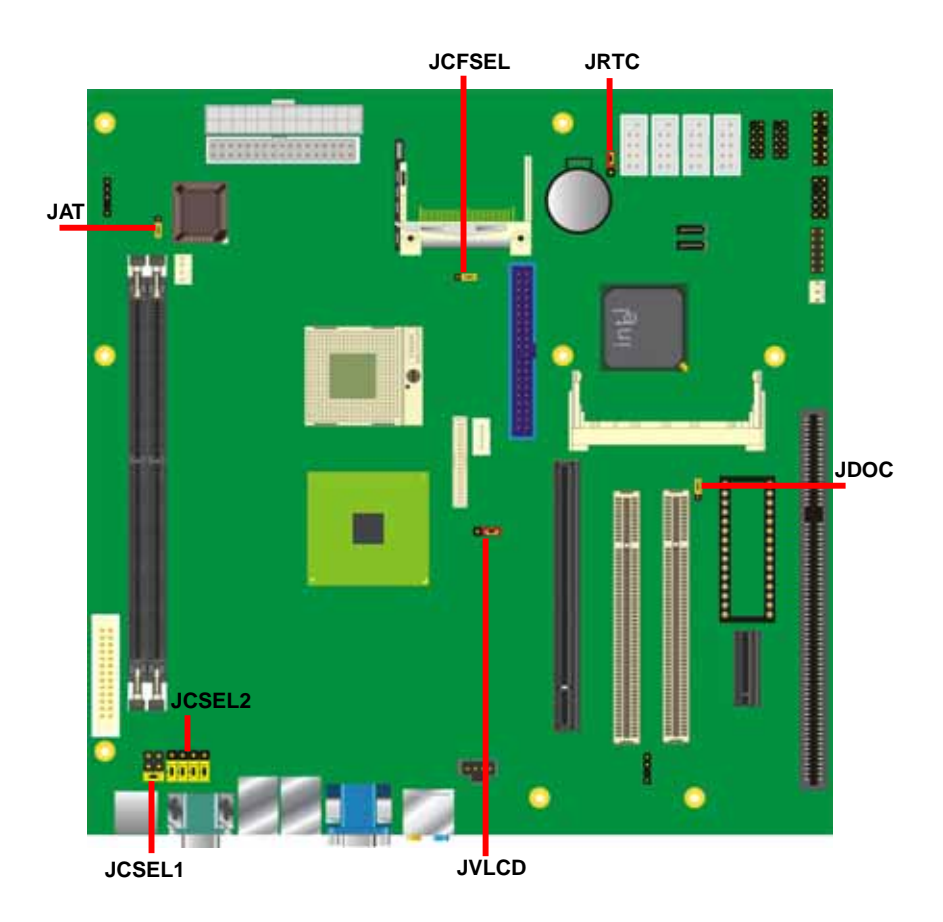

# **2.3 <Connector Reference>**

#### **2.3.1 <Internal Connector>**

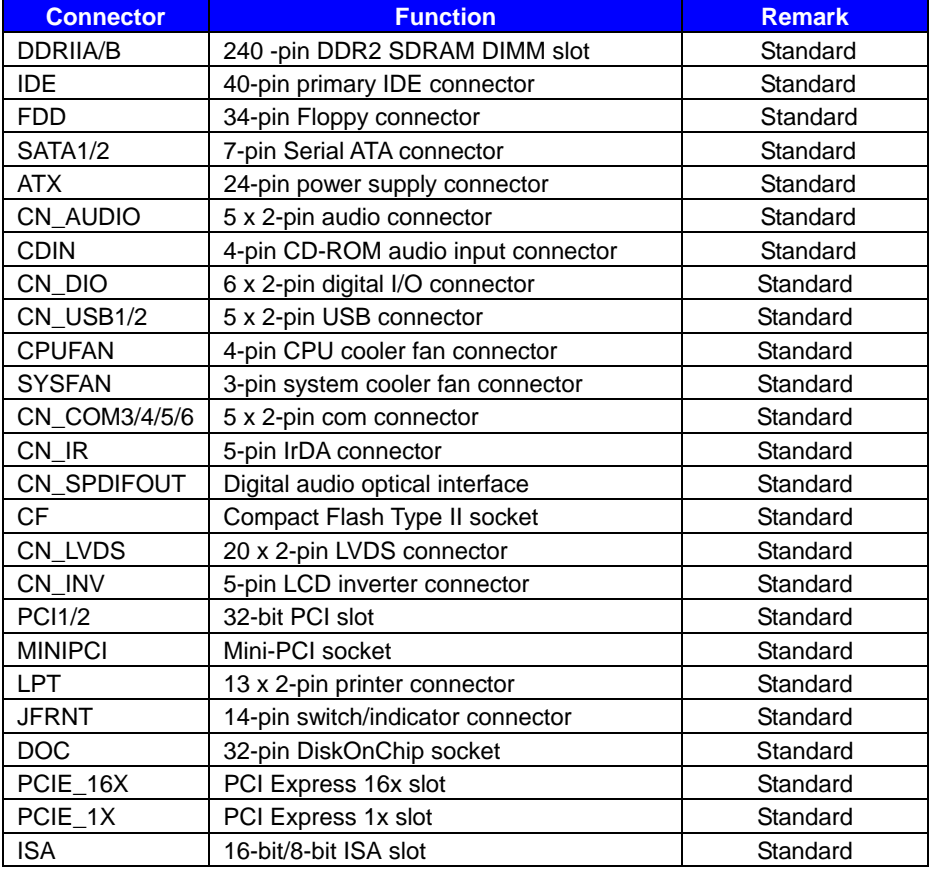

## **2.3.2 <External Connector>**

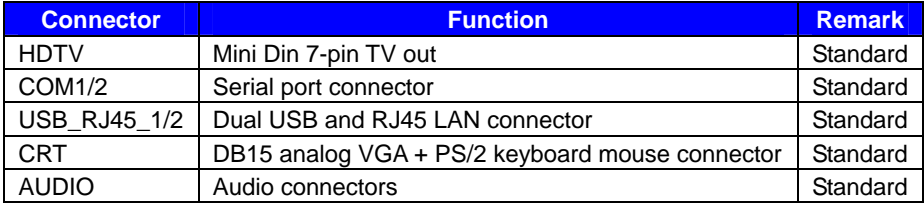

# **2.4 <CPU and Memory Setup>**

#### **2.4.1 <CPU Setup>**

The board comes with the socket479 for Intel Core 2 Duo/Core Duo/ Core Solo processor , it supports new generation of Intel Core Duo processor with 533/667MHz of front side bus and 2MB L2 cache. Please follow the instruction to install the CPU properly.

ö

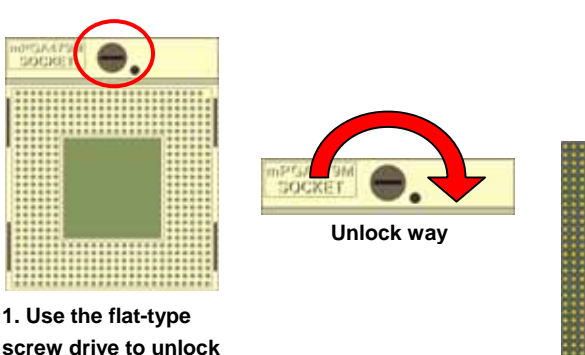

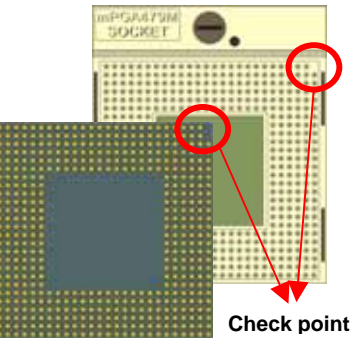

**2. Follow the pin direction to install the processor on the socket** 

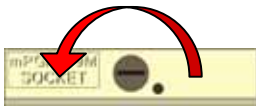

**the CPU socket** 

**3. Lock the socket**

#### **2.4.2 <Memory Setup>**

The board provides two 240-pin DDR2 DIMMs to support DDR2 533/667 memory modules up to 3GB of capacity. Non-ECC, unbuffered memory is supported only. While applying two same modules, dual channel technology is enabled automatically for higher performance.

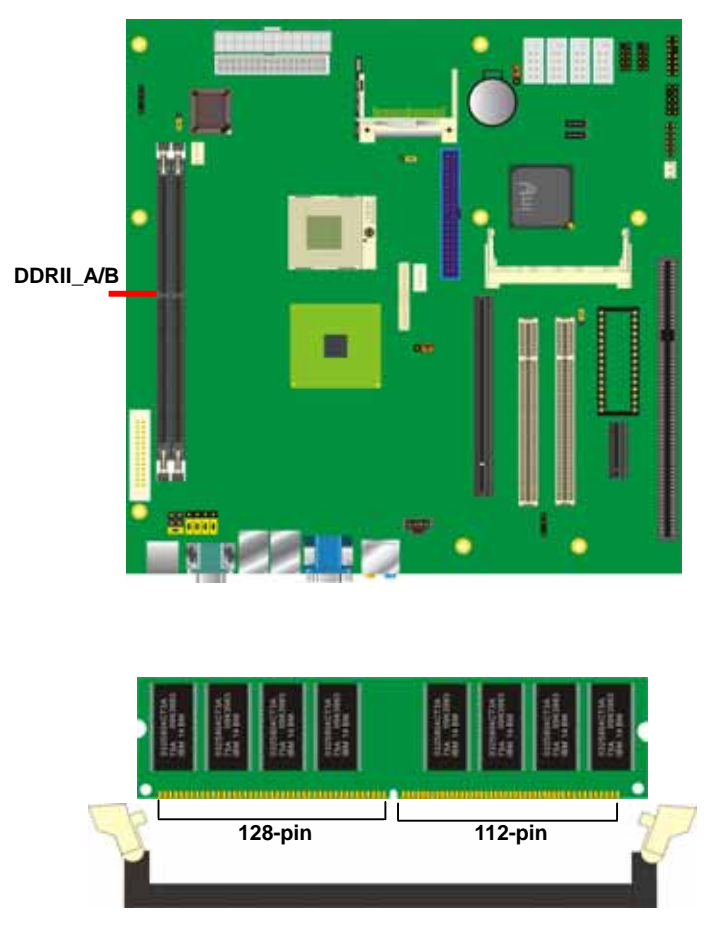

**Please check the pin number to match the slot side well before installing memory module.** 

# **2.5 <CMOS Setup>**

The board's data of CMOS can be setting in BIOS. If the board refuses to boot due to inappropriate CMOS settings, here is how to proceed to clear (reset) the CMOS to its default values.

#### **Jumper: JRTC**

#### **Type: Onboard 3-pin jumper**

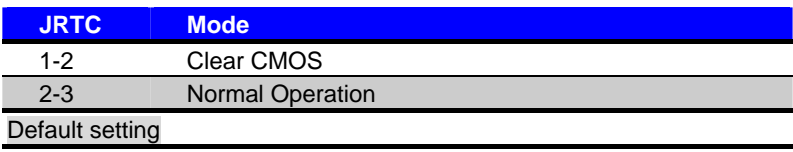

#### **Jumper: JAT**

#### **Type: Onboard 3-pin jumper**

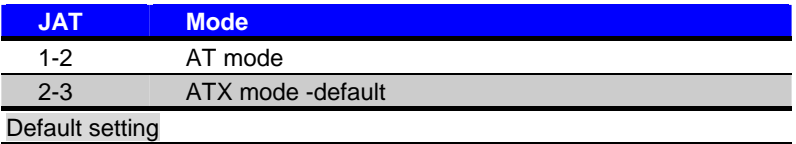

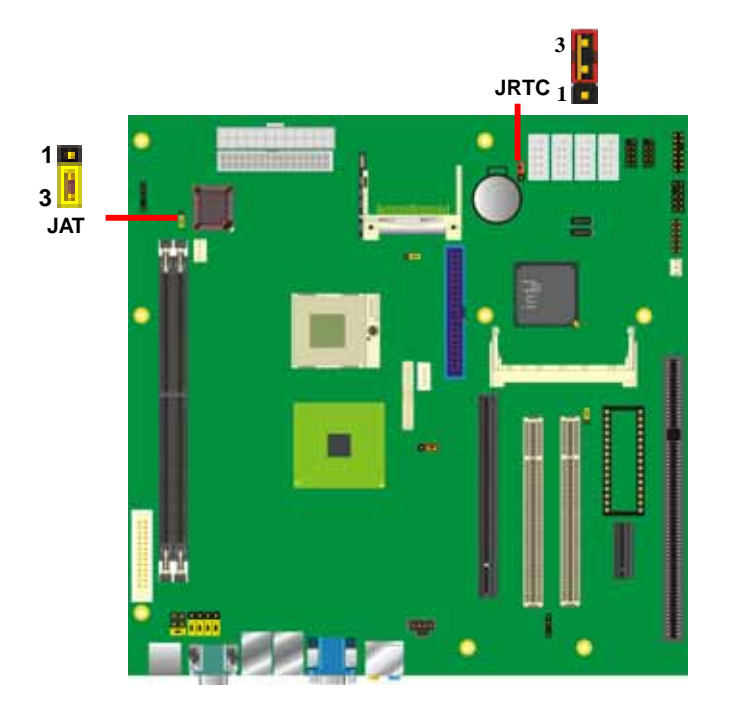

#### **PMCA User's Manual Contract Contract Contract Contract Contract Contract Contract Contract Contract Contract Contract Contract Contract Contract Contract Contract Contract Contract Contract Contract Contract Contract Cont**

# **2.6 <Enhanced IDE & CF Interface>**

The board has one UltraATA100 IDE interface to support up to 2 ATAPI devices, and one CompactFlash Type II socket on the solder side, with jumper **JCFSEL** for IDE master/slave mode selection.

#### Jumper: **JCFSEL**

Type: onboard 3-pin header

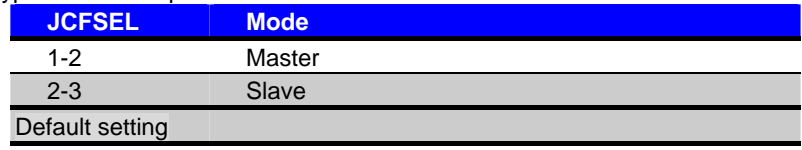

#### Jumper: **JDOC**

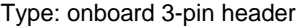

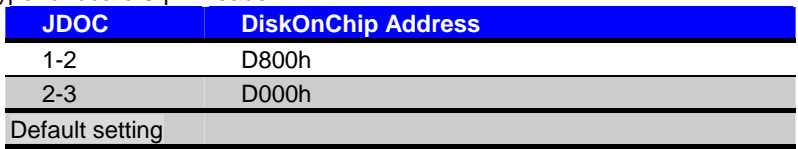

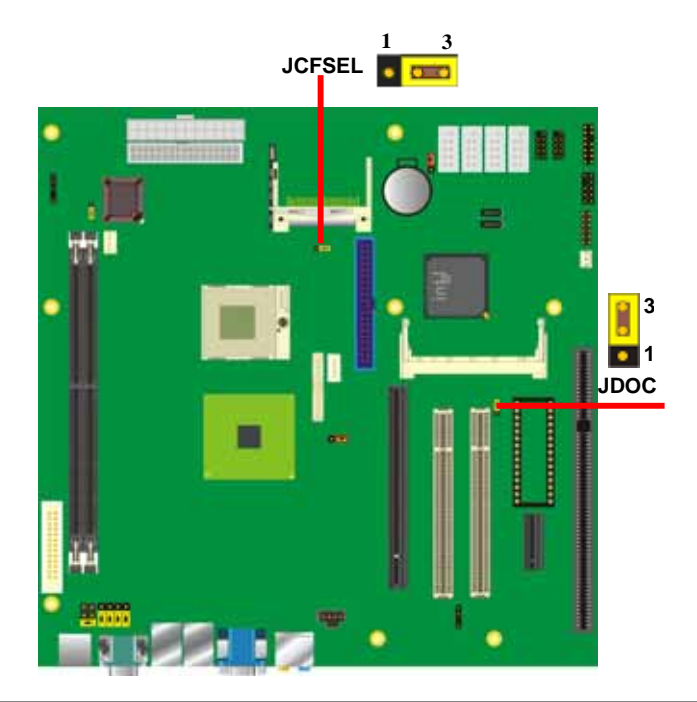

# **2.7 <Serial ATA Interface>**

Based on Intel ICH7-M, the board provides two Serial ATA interfaces with up to 150MB/s of transfer rate.

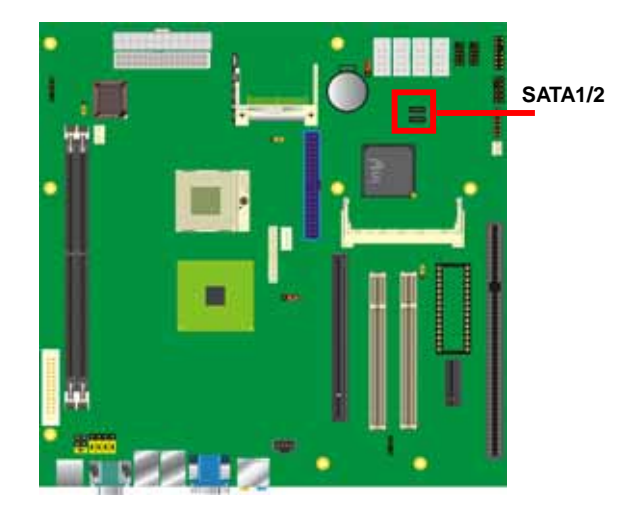

# **2.8 <Floppy Port>**

.

PMCA has one 34-pin floppy interface, it supports use floppy and powering from onboard, please follow up the steps below to install the device.

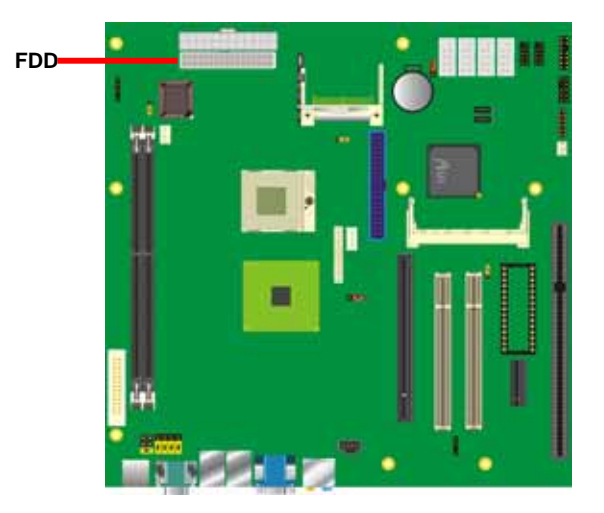

#### **PMCA User's Manual Community Community Community Community PMCA User's Manual PMCA User's Manual American**

# **2.9 <LAN Interface>**

The board integrates with two Intel 82573L PCI Express Gigabit Ethernet controllers, as the PCI Express 1x can speed up to 250MB/s of transfer rate instead of late PCI bus with 133MB/s of transfer rate. The Intel 82573L supports triple speed of 10/100/1000Base-T, with IEEE802.3 compliance and Wake-On-LAN supported.

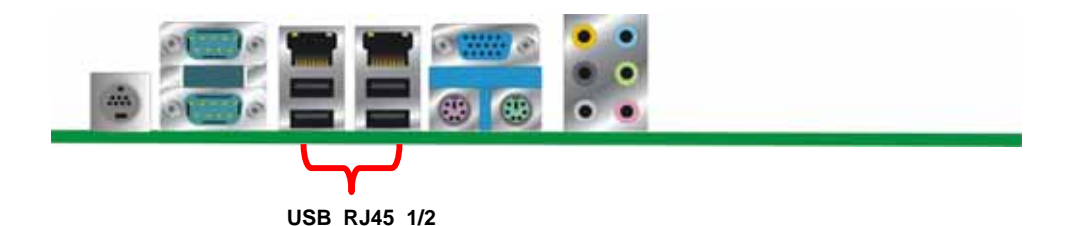

**2.10 <Onboard Display Interface>** 

Based on Intel 945GM chipset with built-in GMA (Graphic Media Accelerator) 950 graphics, the board provides one DB15 connector on real external I/O port, and one 40-pin LVDS interface with 5-pin LCD backlight inverter connector. The board provides dual display function with clone mode and extended desktop mode for CRT and LCD. The board also provides DVO port on PCI Express slot to support DVI interface with add on card.

*Notice: When you install any PCI Express Graphic card, the onboard graphics would be disabled automatically.* 

## **2.10.1 <Analog VGA Interface>**

Please connect your CRT or LCD monitor with DB15 male connector to the onboard DB15 female connector on rear I/O port.

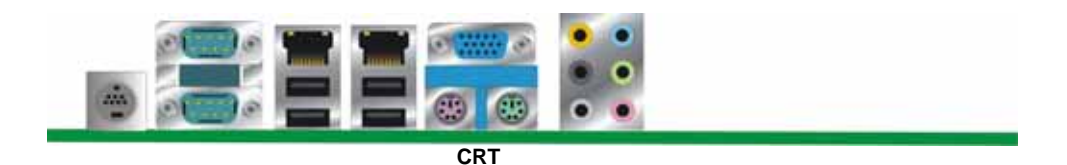

### **2.10.2 <Digital Display>**

The board provides one 40-pin LVDS connector for 18-bit dual channel panel, supports up to 1600 x 1200 (UXGA) of resolution, with one LCD backlight inverter connector and one jumper for panel voltage setting

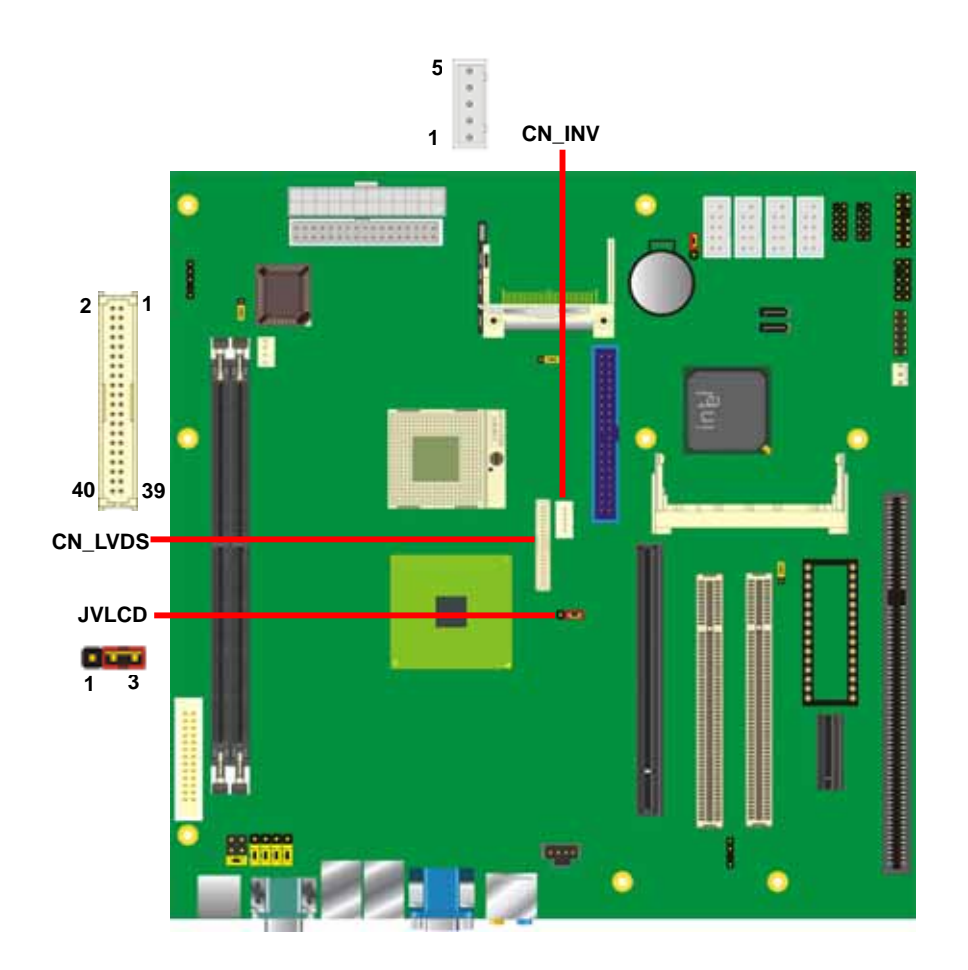

Type: 5-pin LVDS Power Header Type: 3-pin Power select Header Connector model: **JST B5B-XH-A**

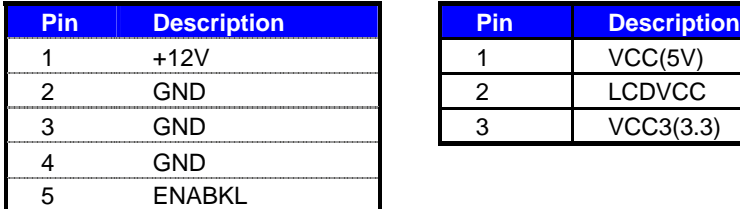

Connector: **CN\_INV** Connector: **JVLCD** 

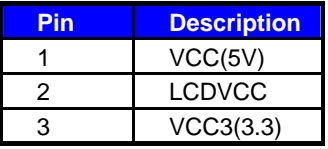

#### Connector: **CN\_LVDS**

Type: onboard 40-pin connector for LVDS connector Connector model: **HIROSE DF13-40DP-1.25V**

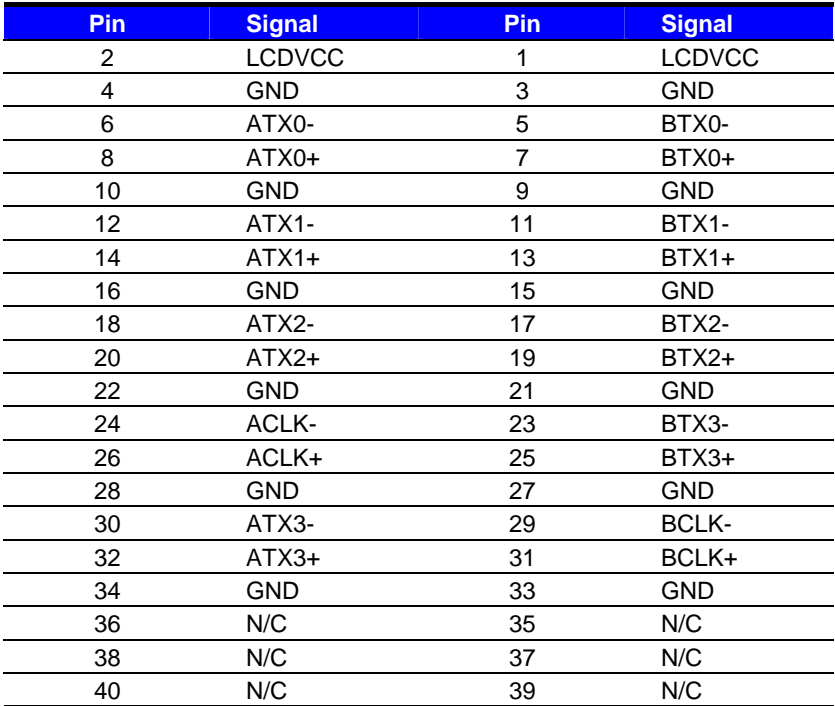

#### **PMCA User's Manual Community Community Community Community Community PMCA User's PMCA User's PMCA USER**

To setup the LCD, you need the component below:

- 1. A panel with LVDS interfaces.
- 2. An inverter for panel's backlight power.
- 3. A LCD cable and an inverter cable.

**For the cables, please follow the pin assignment of the connector to make a cable, because** 

**every panel has its own pin assignment, so we do not provide a standard cable; please find a** 

**local cable manufacture to make cables.** 

#### **LCD Installation Guide:**

1. Preparing the **PMCA**, **LCD panel** and the **backlight inverter**.

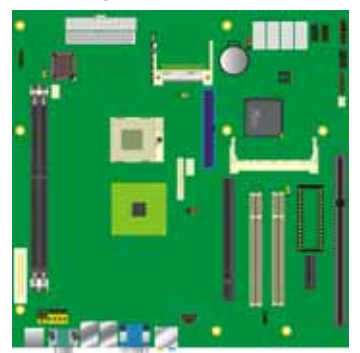

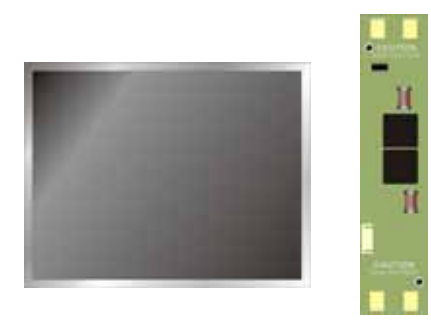

- 2. Please check the datasheet of the panel to see the voltage of the panel, and set the jumper **JVLCD** to +5V or +3.3V.
- 3. You would need a LVDS type cable.

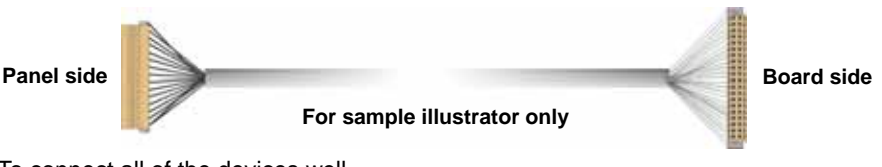

4. To connect all of the devices well.

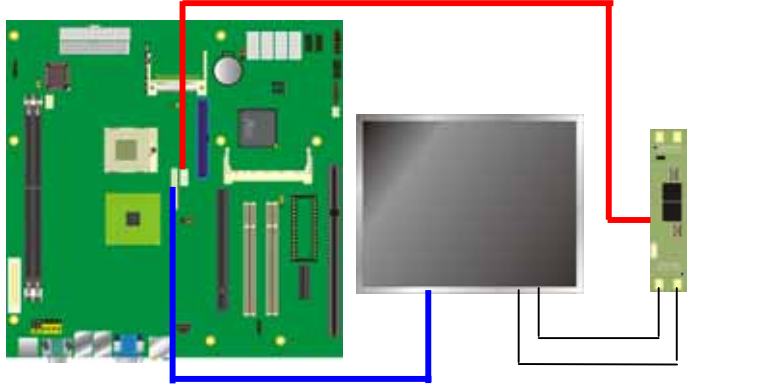

After setup the devices well, you need to select the LCD panel type in the BIOS.

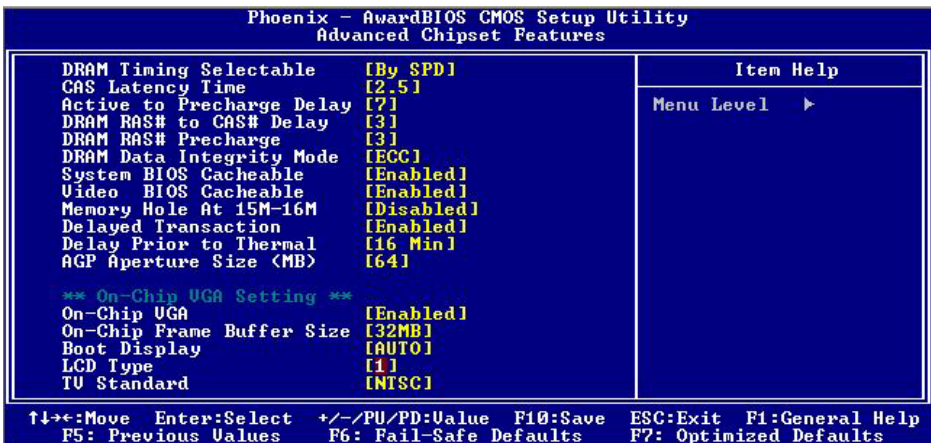

The panel type mapping is list below:

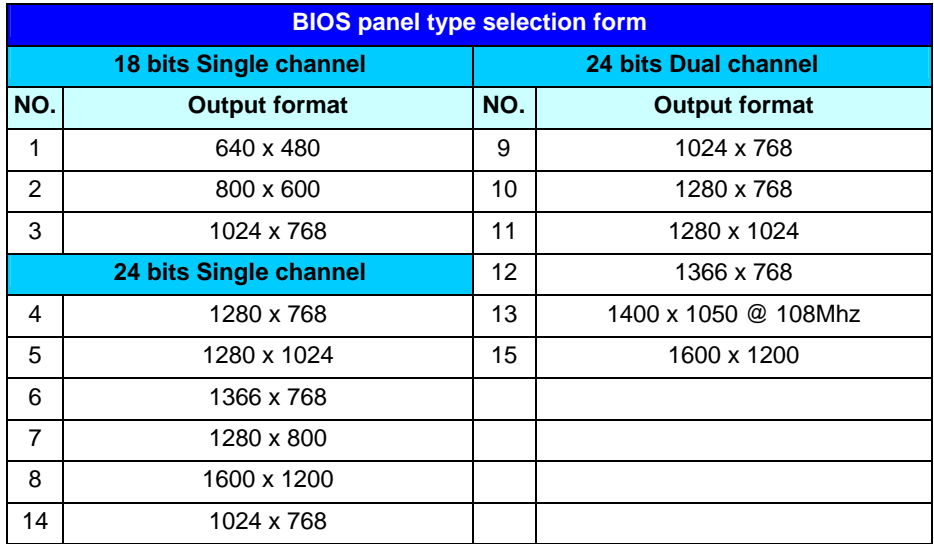

### **2.10.3 <HDTV Interface>**

The board provides one Mini-Din 7pin support Composite, S-Video and Component .

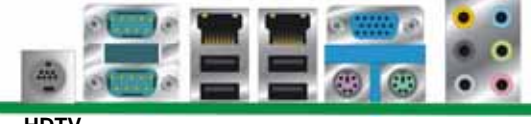

**HDTV** 

# **2.11 <Onboard Audio Interface>**

The board provides the onboard AC97 7.1-channel audio interface with Realtek ALC880.

#### **Connector: CN\_AUDIO**

Type: 10-pin (2 x 5) 1.27mm x 2.54mm-pitch header

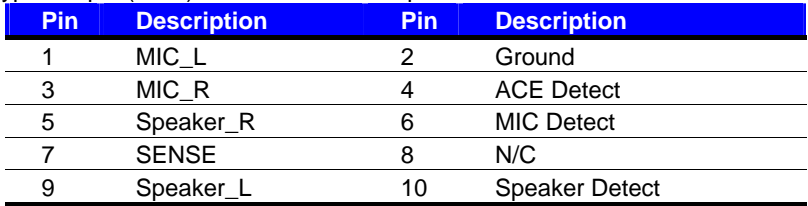

#### **Connector: CDIN**

#### Type: 4-pin header (pitch  $= 2.54$ mm)

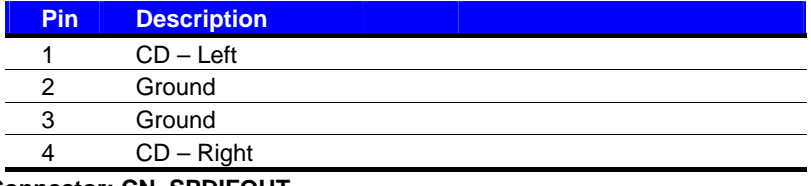

#### **Connector: CN\_SPDIFOUT**

Type: 4-pin header (pitch  $= 2.54$ mm)

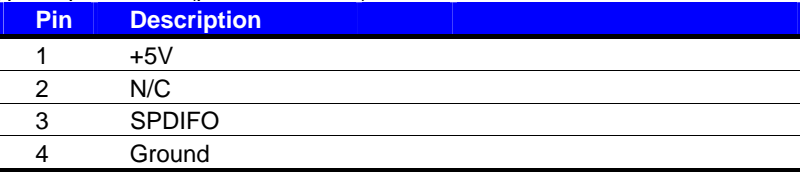

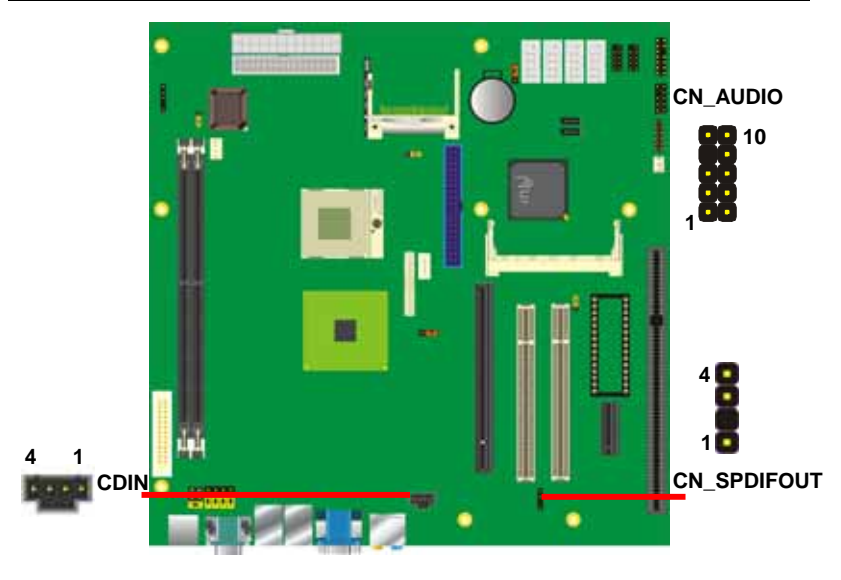

# **2.12 <USB2.0 Interface>**

Based on Intel ICH7-M , the board provides 4USB2.0 ports. The USB2.0 interface provides up to 480Mbps of transferring rate.

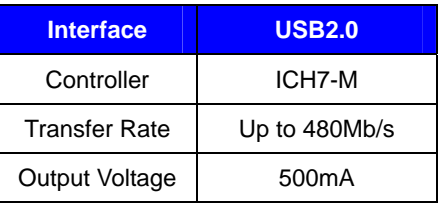

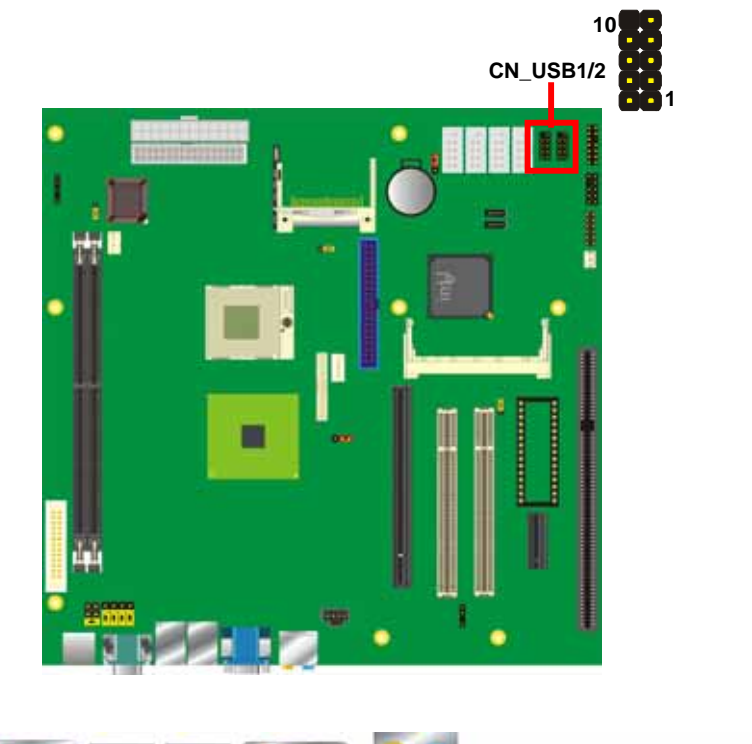

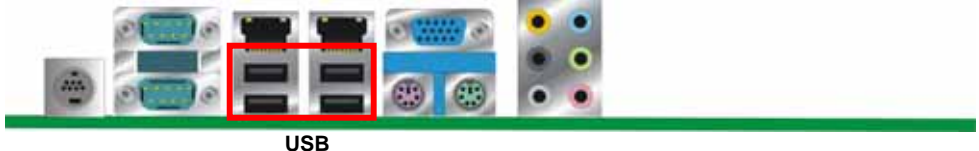

#### **PMCA User's Manual Community Community Community Community Community Community Community Community Community Community Community Community Community Community Community Community Community Community Community Community Co**

#### Connector: **CN\_USB**

Type: 10-pin (5 x 2) header for USB1/2 Ports

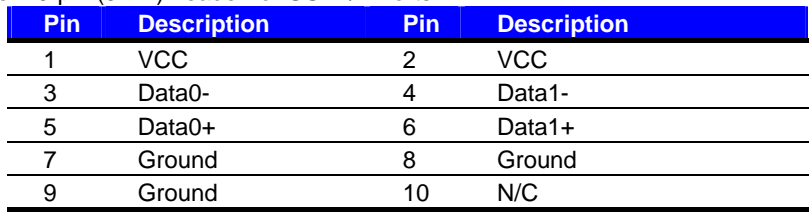

PS: The USB2.0 will be only active when you connecting with the USB2.0 devices, if you insert an USB1.1 device, the port will be changed to USB1.1 protocol automatically. The transferring rate of USB2.0 as 480Mbps is depending on device capacity, exact transferring rate may not be up to 480Mbps.

# **2.13 <GPIO Interface>**

The board provides a programmable 8-bit digital I/O interface; you can use this general

purpose I/O port for system control like POS or KIOSK.

#### Connector: **CN\_DIO**

Type: onboard 2 x 6-pin header, pitch=2.0mm

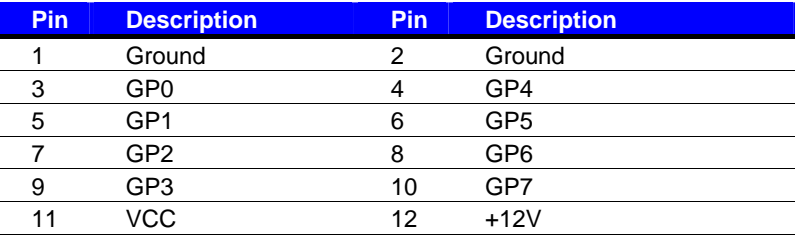

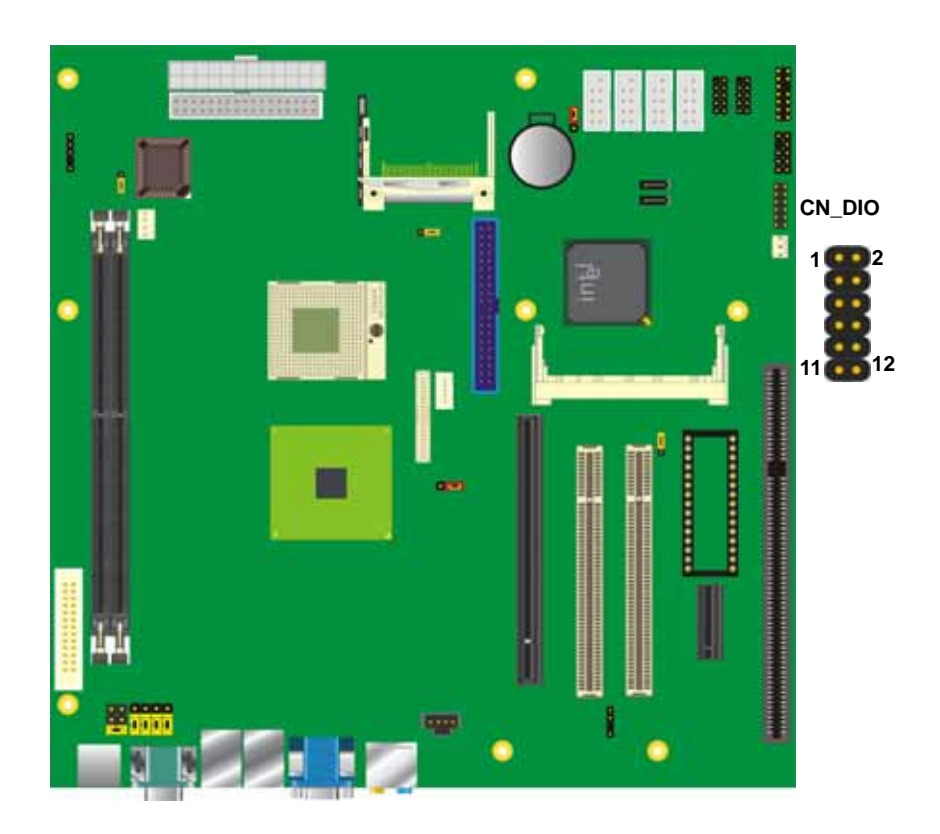

Connector: **COM2**

# **2.14 <Serial Port Jumper Setting >**

Type: 9-pin D-sub male connector on I/O Panel

The board provides six RS232 serial ports, with jumper selectable RS422/485 for COM2.

**Pin Description Pin Description** 1 DCD/422RX-/485- 2 TXD/422TX+

5 R1 6 RXD/422RX+/485+

3 GND 4 RTS

7 DTR/422TX- 8 DSR

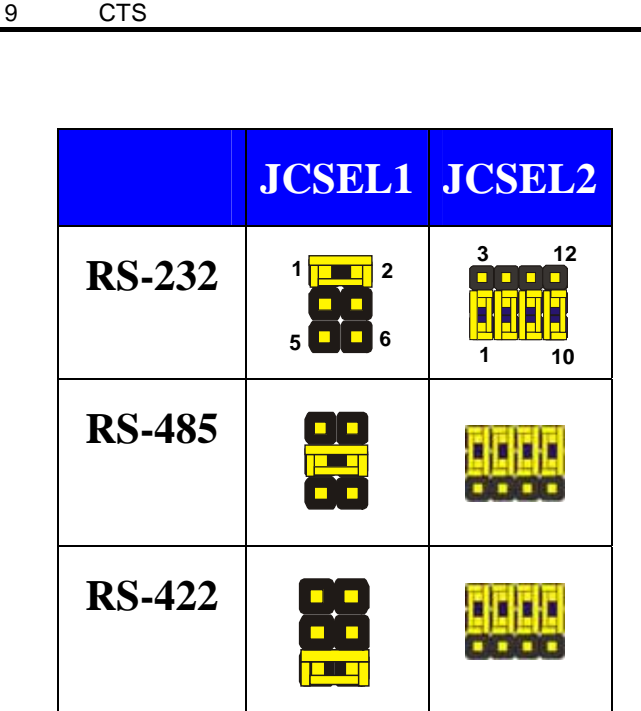

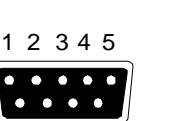

6 789

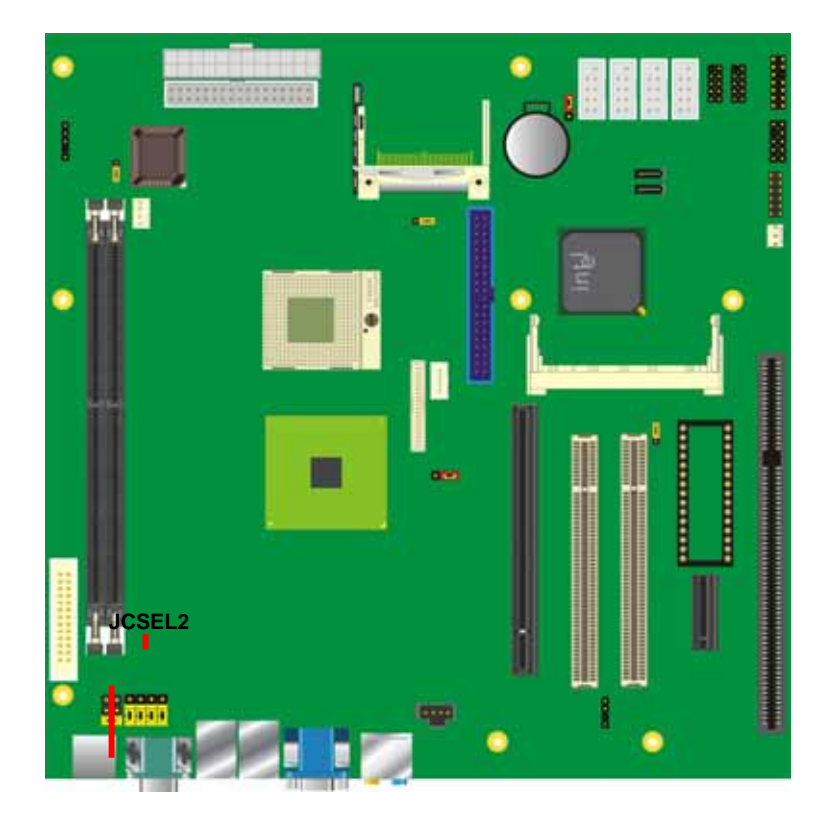

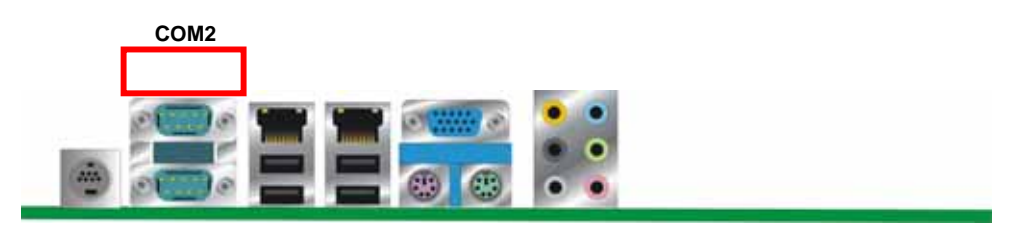

# **2.15 <Power and Fan Connector>**

The **PMCA** provides a standard ATX power supply with 24-pin ATX connector , and the

board provides one 4-pin fan connector supporting smart fan for CPU cooler and one 3-pin

cooler fan connector for system .

#### **2.15.1 <Power Connector>**

Connector: **ATX**

Type: 24-pin ATX power connector

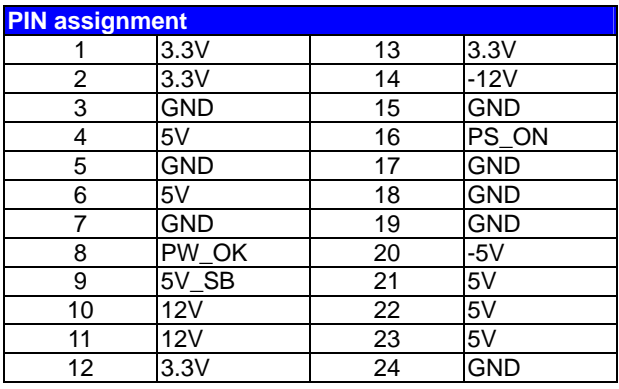

#### **2.15.2 <Fan Connector>**

#### Connector: **SYSFAN**

Type: 3-pin fan wafer connector

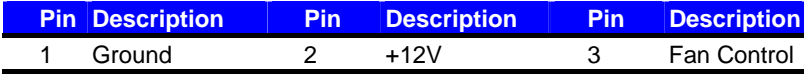

#### Connector: **CPUFAN**

Type: 4-pin fan wafer connector

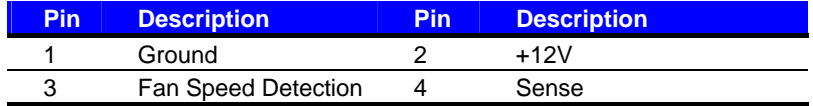

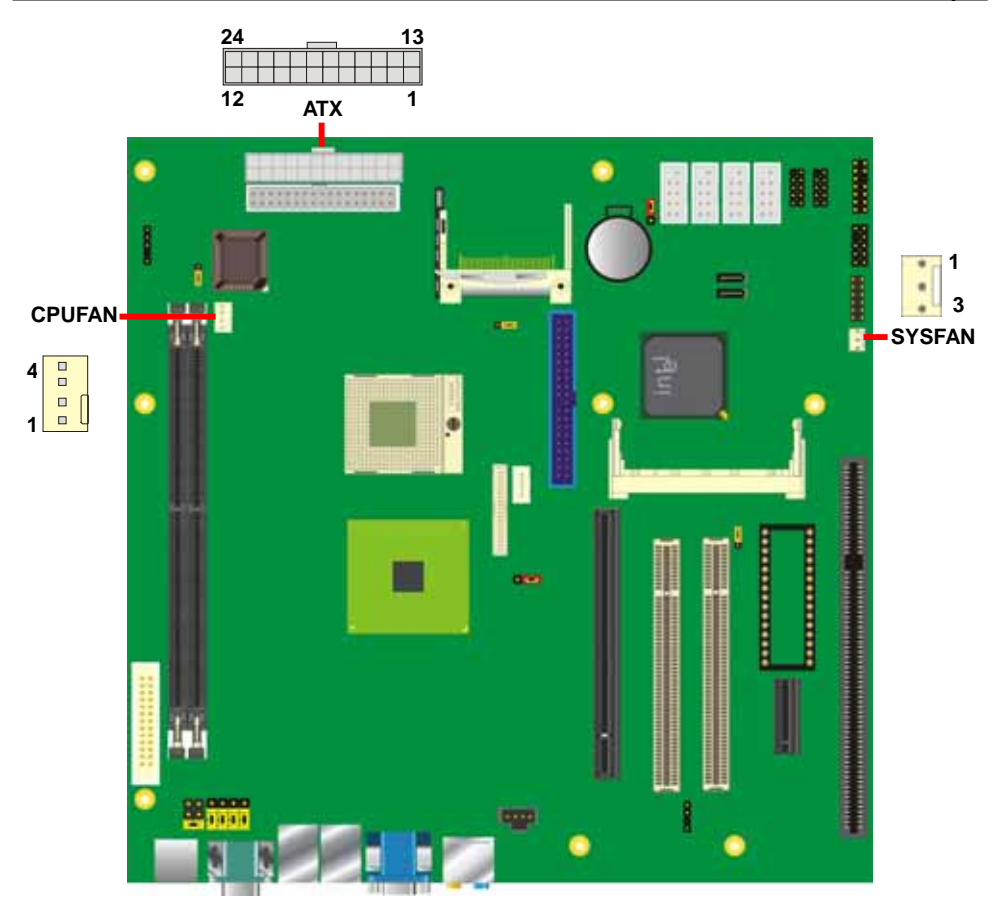

# **2.16 <Indicator and Switch>**

The **JFRNT** provides front control panel of the board, such as power button, reset and

beeper, etc. Please check well before you connecting the cables on the chassis.

#### Connector: **JFRNT**

Type: onboard 14-pin (2 x 7) 2.54-pitch header

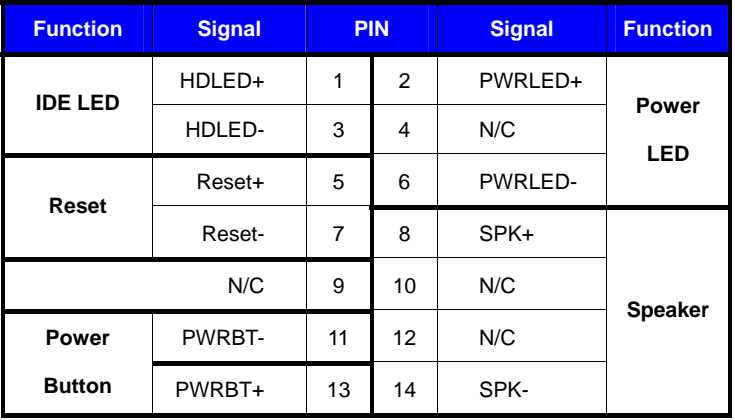

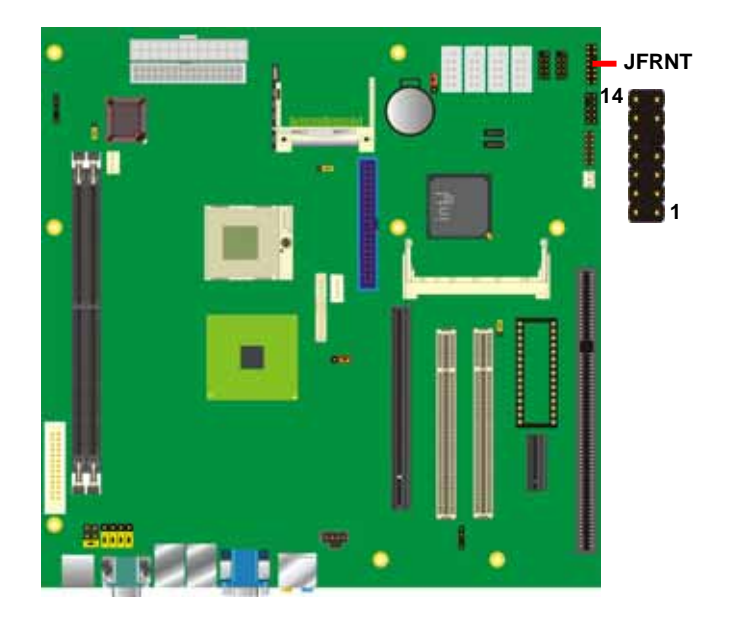

# **2.17 <Expansion Interface>**

**PMCA** has one 16x and 1x PCI-Express slots .PCI-Express is the last expansion interface technology, for its serial data transfer scheme, each lane will be up to 500MB/s (duplex), and the 16x (16 lanes) can be up to 8GB/s more than 2GB/s as AGP 8x bus transfer rate. The 16x slot can be also for 1x compatible use.

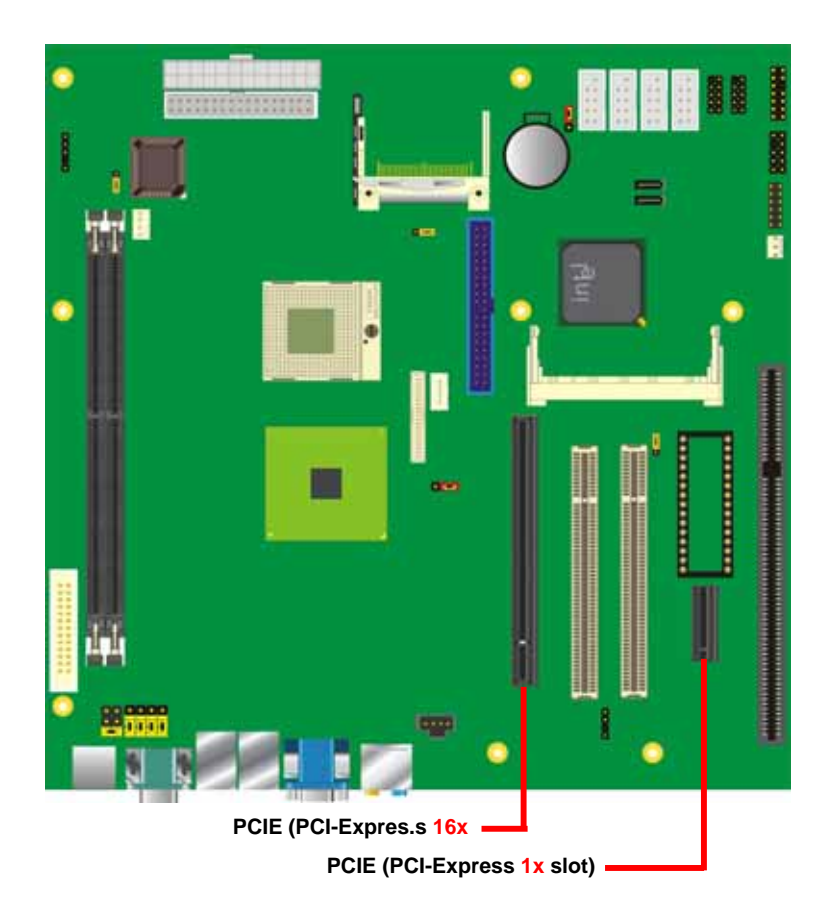

# **(This Page is Left For Blank**

# **Chapter 3 <System Configuration>**

# **3.1 <Video Memory Setup>**

Based on Intel® 945GM chipset with GMA (Graphic Media Accelerator) 950, the board supports Intel® DVMT (Dynamic Video Memory Technology) 3.0, which would allow the video memory to be allocated up to 224MB.

To support DVMT, you need to install the Intel GMA 950 Driver with supported OS.

#### **BIOS Setup:**

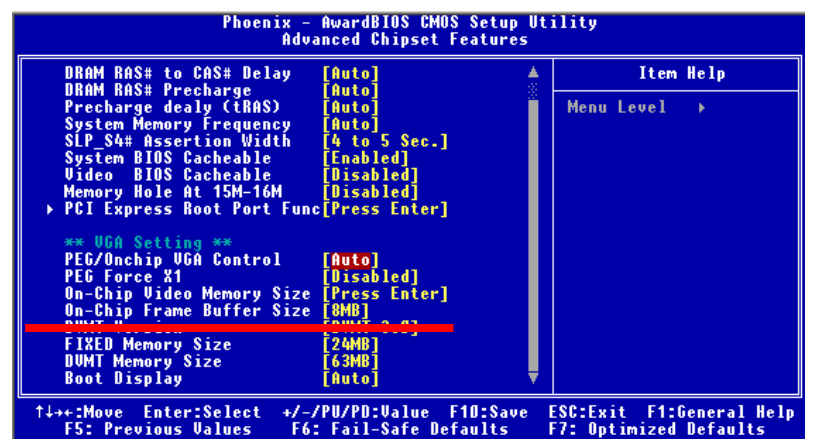

**On-Chip Video Memory Size:** This option combines three items below for setup.

#### **On-Chip Frame Buffer Size:**

This item can let you select video memory which been allocated for legacy VGA and SVGA

graphics support and compatibility. The available option is **1MB** and **8MB**.

#### **Fixed Memory Size:**

This item can let you select a static amount of page-locked graphics memory which will be allocated during driver initialization. Once you select the memory amount, it will be no longer available for system memory.

#### **DVMT Memory Size:**

This item can let you select a maximum size of dynamic amount usage of video memory, the system would configure the video memory depends on your application, this item is strongly recommend to be selected as **MAX DVMT**.

#### **Fixed + DVMT Memory Size:**

You can select the fixed amount and the DVMT amount at the same time for a guaranteed video memory and additional dynamic video memory, please check the table below for available setting.

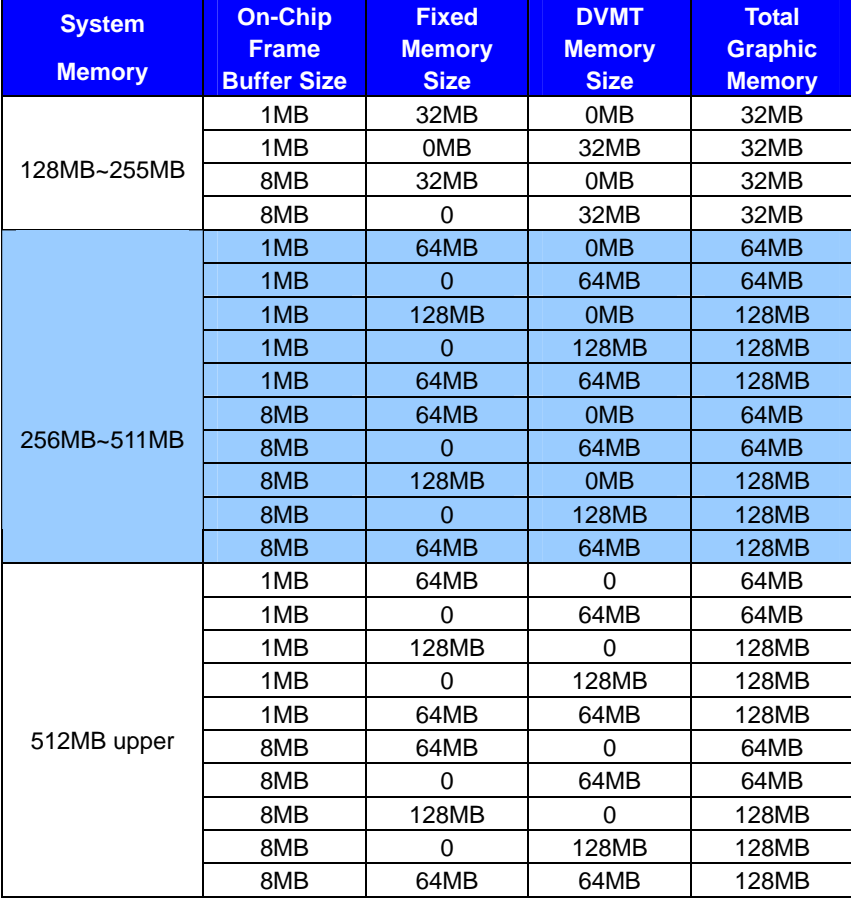

Notice:

1. The On-Chip Frame Buffer Size would be included in the Fixed Memory.

Please select the memory size according to this table.

# **PMCA User's Manual BIOS Setup Chapter 4 <BIOS Setup>**

The motherboard uses the Award BIOS for the system configuration. The Award BIOS in the single board computer is a customized version of the industrial standard BIOS for IBM PC AT-compatible computers. It supports Intel x86 and compatible CPU architecture based processors and computers. The BIOS provides critical low-level support for the system central processing, memory and I/O sub-systems.

The BIOS setup program of the single board computer let the customers modify the basic configuration setting. The settings are stored in a dedicated battery-backed memory, NVRAM, retains the information when the power is turned off. If the battery runs out of the power, then the settings of BIOS will come back to the default setting.

The BIOS section of the manual is subject to change without notice and is provided here for reference purpose only. The settings and configurations of the BIOS are current at the time of print, and therefore they may not be exactly the same as that displayed on your screen.

To activate CMOS Setup program, press  $\langle$ DEL $\rangle$  key immediately after you turn on the system. The following message "Press DEL to enter SETUP" should appear in the lower left hand corner of your screen. When you enter the CMOS Setup Utility, the Main Menu will be displayed as **Figure 4-1**. You can use arrow keys to select your function, press <Enter> key to accept the selection and enter the sub-menu.

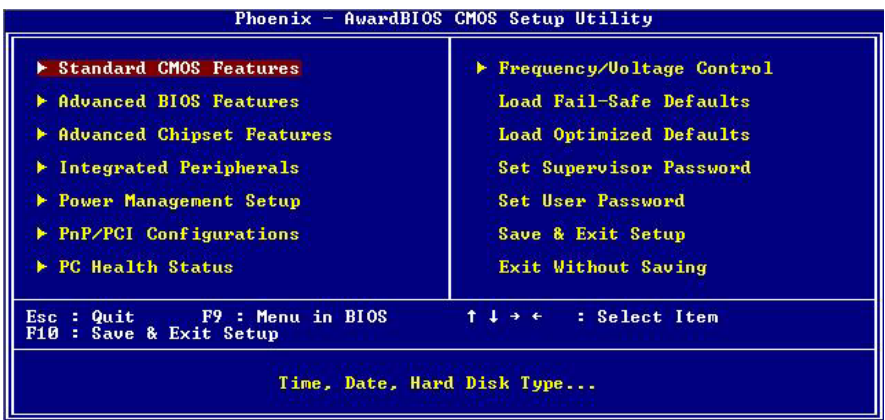

#### **Figure 4-1** CMOS Setup Utility Main Screen

# **(This Page is Left for Blank)**

**2**

# **Appendix A <I/O Port Pin Assignment>**

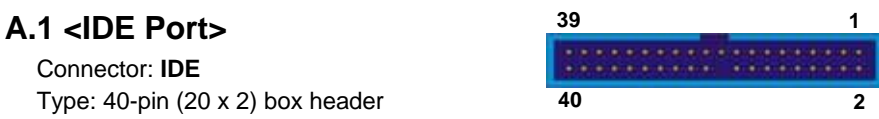

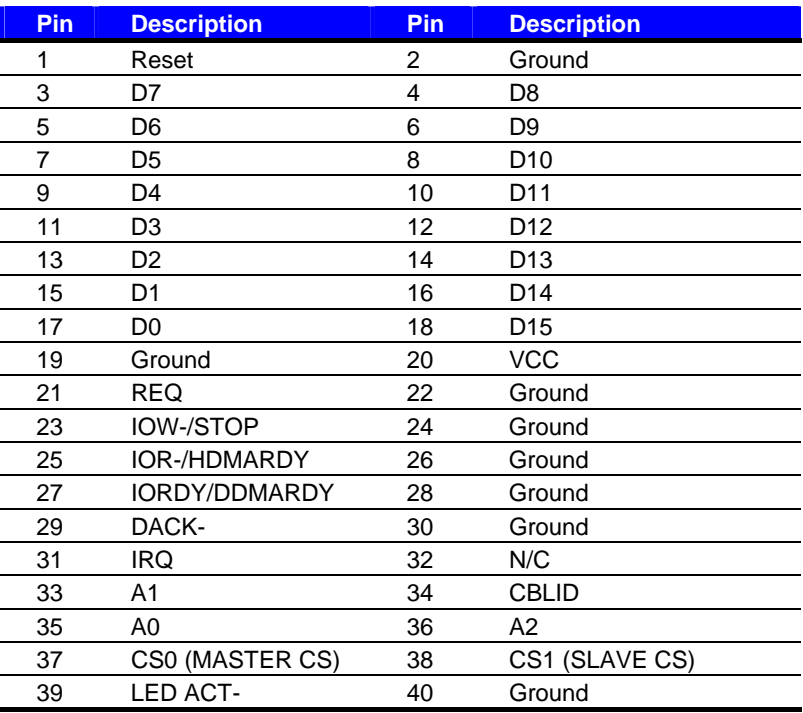

# **A.2 <Serial ATA Port>**

Connector: **SATA1/2**

Type: 7-pin wafer connector

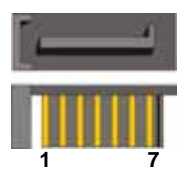

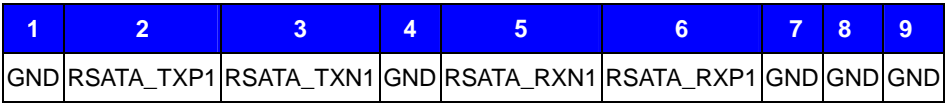

# **A.3 <Floppy Port>**

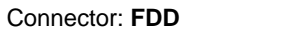

Type: 34-pin (2 x 17) 2.54-pitch header

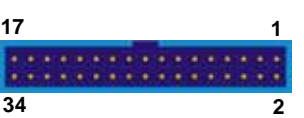

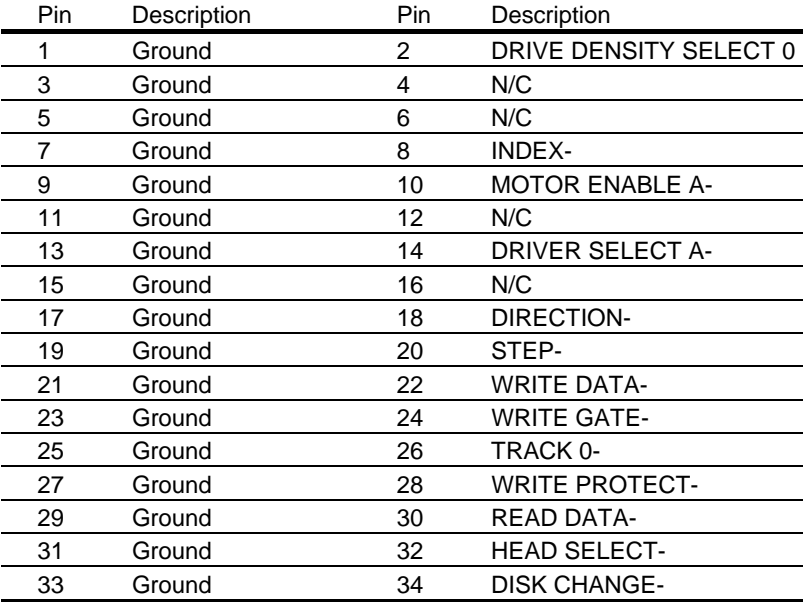

# **A.4 <IrDA Port>**

Connector: **CN\_IR**

Type: 5-pin header for SIR Ports

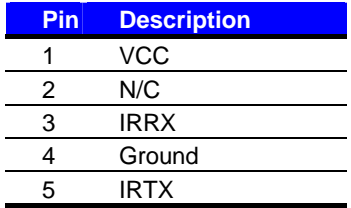

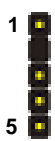

# **A.5 <Serial Port>**

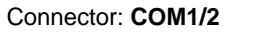

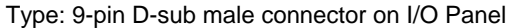

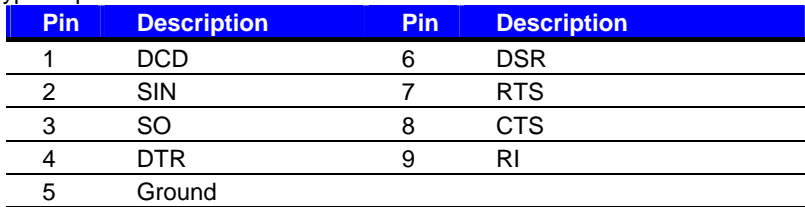

Connector: **COM3/4/5/6**

Type: 9-pin D-sub male connector on bracket

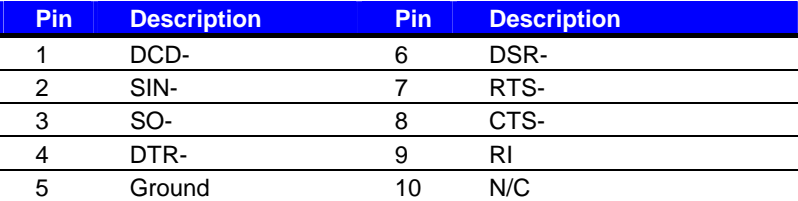

# **A.6 <CRT Port>**

Connector: **CRT** Type: 15-pin D-sub female connector on I/O Panel

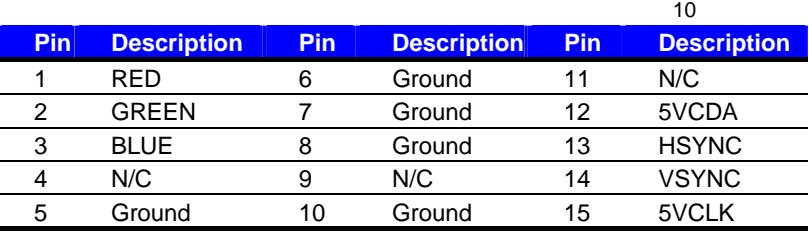

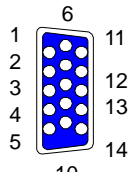

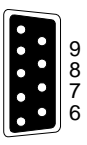

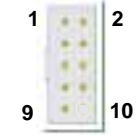

# **A.7 <LAN Port>**

Connector: **RJ451/2**

Type: RJ45 connector with LED on I/O Panel

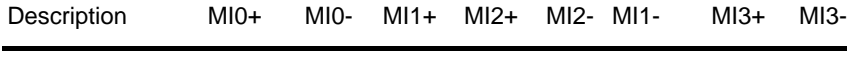

**Pin 1 2 3 4 5 6 7 8**

# **A.8 < USB Port >**

Connector: **CN\_USB** Type: 10-pin (5 x 2) header for dual USB Ports

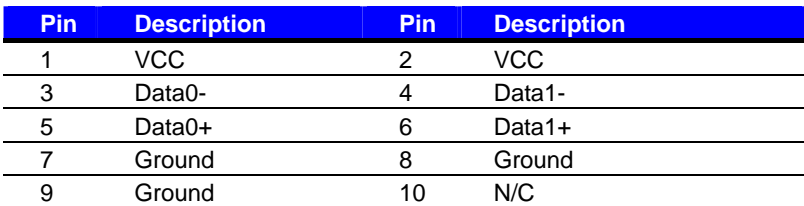

**10**

**1**

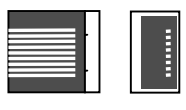

# **Appendix B <Flash BIOS>**

#### **B.1 BIOS Auto Flash Tool**

The board is based on Award BIOS and can be updated easily by the BIOS auto flash tool. You can download the tool online at the address below:

http://www.award.com http://www.commell.com.tw/support/support.htm

File name of the tool is "awdflash.exe", it's the utility that can write the data into the BIOS flash ship and update the BIOS.

#### **B.2 Flash Method**

- 1. Please make a bootable floppy disk.
- 2. Get the last .bin files you want to update and copy it into the disk.
- 3. Copy awardflash.exe to the disk.
- 4. Power on the system and flash the BIOS. (Example: C:/ awardflash XXX.bin)
- 5. Re-star the system.

Any question about the BIOS re-flash please contact your distributors or visit the web-site at below:

http://www.commell.com.tw/support/support.htm

# **Appendix C <System Resources>**

# **C1.<I/O Port Address Map>**

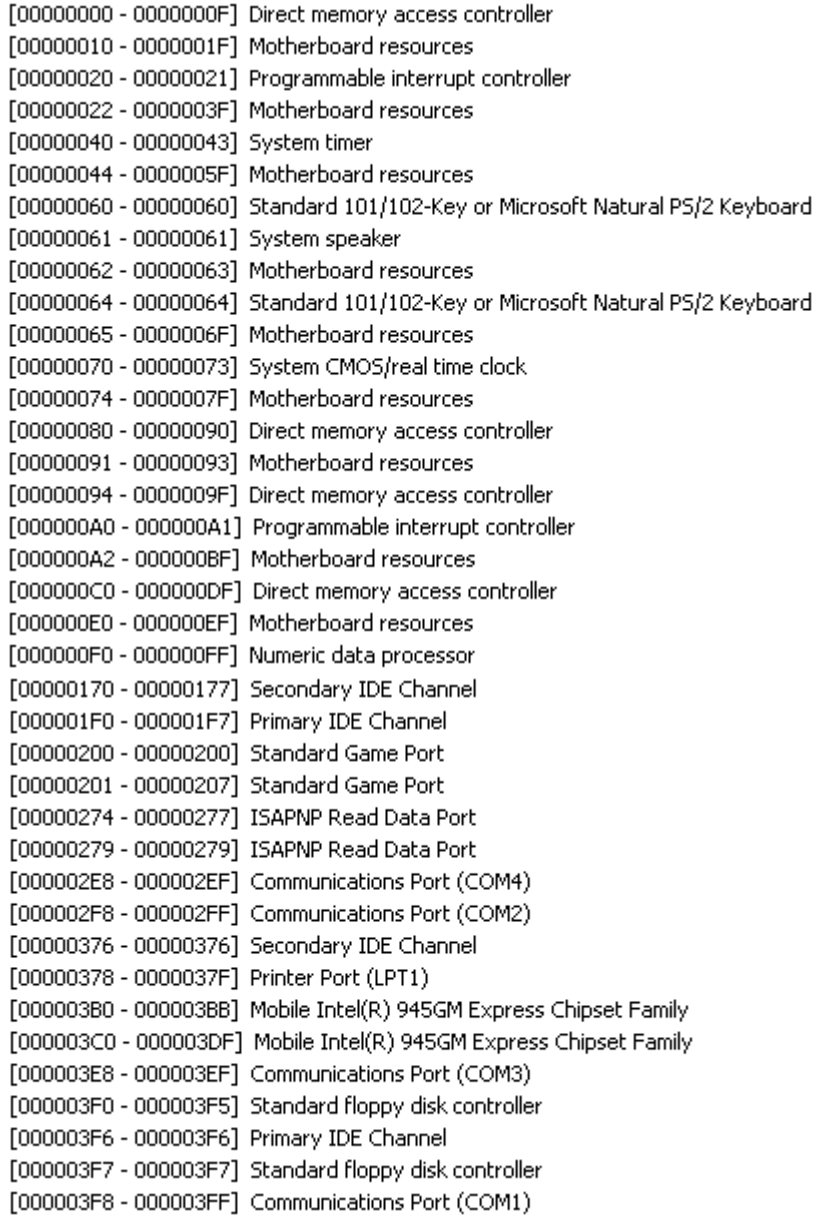

[00000400 - 000004BF] Motherboard resources [000004D0 - 000004D1] Motherboard resources [000004E8 - 000004EF] Communications Port (COM6) [000004F8 - 000004FF] Communications Port (COM5) [00000500 - 0000051F] Intel(R) 82801G (ICH7 Family) SMBus Controller - 27DA [00000778 - 0000077B] Printer Port (LPT1) [00000800 - 0000087F] Motherboard resources [00000880 - 0000088F] Motherboard resources [00000A79 - 00000A79] ISAPNP Read Data Port [0000C000 - 0000CFFF] Intel(R) 82801G (ICH7 Family) PCI Express Root Port - 27D0 [0000E000 - 0000EFFF] Intel(R) 82801G (ICH7 Family) PCI Express Root Port - 27D2 [0000FA00 - 0000FA0F] Intel(R) 82801GBM/GHM (ICH7-M Family) Serial ATA Storage Controller - 27C4 [0000FB00 - 0000FB1F] Intel(R) 82801G (ICH7 Family) USB Universal Host Controller - 27CB [0000FC00 - 0000FC1F] Intel(R) 82801G (ICH7 Family) USB Universal Host Controller - 27CA [0000FD00 - 0000FD1F] Intel(R) 82801G (ICH7 Family) USB Universal Host Controller - 27C9 [0000FE00 - 0000FE1F] Intel(R) 82801G (ICH7 Family) USB Universal Host Controller - 27C8 [0000FF00 - 0000FF07] Mobile Intel(R) 945GM Express Chipset Family

# **C2.<Memory Address Map>**

[00000000 - 0009FFFF] System board [000A0000 - 000BFFFF] PCI bus

[000A0000 - 000BFFFF] Mobile Intel(R) 945GM Express Chipset Family

[000C0000 - 000DFFFF] PCI bus

[000CE600 - 000CFFFF] System board

[000E0000 - 000EFFFF] System board [000F0000 - 000F7FFF] System board [000F8000 - 000FBFFF] System board [000FC000 - 000FFFFF] System board [00100000 - 3F6DFFFF] System board [3F6E0000 - 3F6FFFFF] System board [3F700000 - FEBFFFFF] PCI bus [FEC00000 - FEC00FFF] System board [FED13000 - FED1DFFF] System board [FED20000 - FED8FFFF] System board [FEE00000 - FEE00FFF] System board [FFB00000 - FFB7FFFF] System board [FFB80000 - FFBFFFFF] Intel(R) 82802 Firmware Hub Device [FFF00000 - FFFFFFFF] System board

# **C3.<System IRQ Resources>**

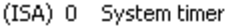

- $(ISA)$  1 Standard 101/102-Key or Microsoft Natural PS/2 Keyboard
- (ISA) 3 Communications Port (COM2)
- (ISA) 4 Communications Port (COM1)
- (ISA) 5 Communications Port (COM3)
- $(ISA)$  6 Standard floppy disk controller
- $(ISA)$  7 Communications Port (COM4)
- $(ISA)$  8 System CMOS/real time clock
- $(ISA)$  9 Microsoft ACPI-Compliant System
- (ISA) 10 Communications Port (COM5)
- $(ISA)$  11 Communications Port (COM6)
- (ISA) 13 Numeric data processor
- (ISA) 14 Primary IDE Channel
- (ISA) 15 Secondary IDE Channel
- Intel(R) 82801G (ICH7 Family) SMBus Controller 27DA  $(PCI)$  9
- (PCI) 16 Intel(R) 82801G (ICH7 Family) PCI Express Root Port 27D0
- (PCI) 16 Intel(R) 82801G (ICH7 Family) USB Universal Host Controller 27CB
- (PCI) 16 Microsoft UAA Bus Driver for High Definition Audio
- (PCI) 16 Mobile Intel(R) 945GM Express Chipset Family
- (PCI) 17 Intel(R) 82801G (ICH7 Family) PCI Express Root Port 27D2
- (PCI) 17 Intel(R) PRO/1000 PL Network Connection
- (PCI) 18 Intel(R) 82801G (ICH7 Family) USB Universal Host Controller 27CA
- (PCI) 19 Intel(R) 82801G (ICH7 Family) USB Universal Host Controller 27C9
- (PCI) 23 Intel(R) 82801G (ICH7 Family) USB Universal Host Controller 27C8
- (PCI) 23 Intel(R) 82801G (ICH7 Family) USB2 Enhanced Host Controller - 27CC

# **Appendix D <Watch Dog timer Setting >**

The watchdog timer makes the system auto-reset while it stops to work for a period. The

integrated watchdog timer can be setup as system reset mode by program.

#### **Timeout Value Range**

- 1 to 255
- Second or Minute

#### **Program Sample**

Watchdog timer setup as system reset with 5 second of timeout

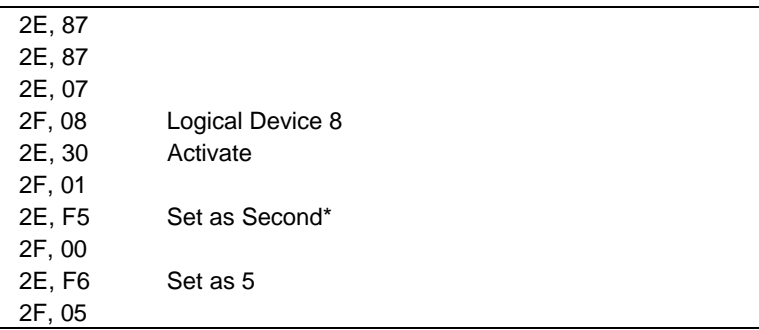

 $*$  Minute: bit  $3 = 0$ ; Second: bit  $3 = 1$ 

You can select Timer setting in the BIOS, after setting the time options, the system will reset according to the period of your selection.

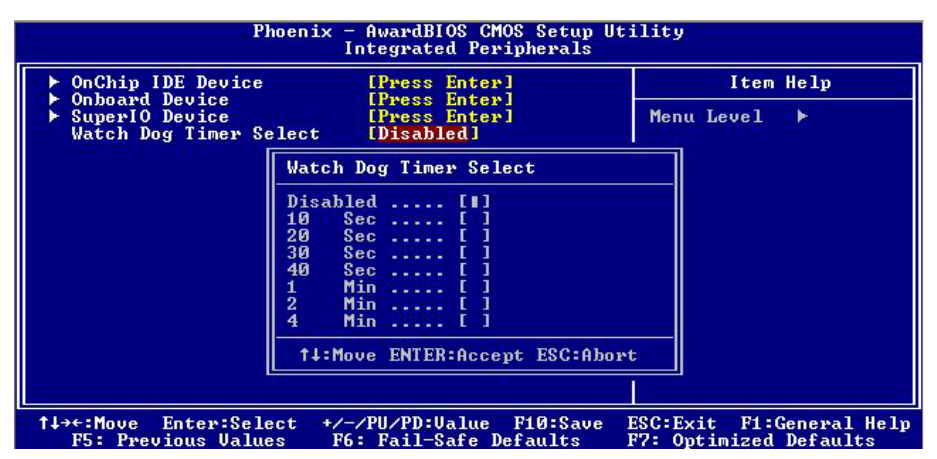

# **(This Page is Left for Blank)**

**Contact Information** 

 Any advice or comment about our products and service, or anything we can help you please don't hesitate to contact with us. We will do our best to support you for your products, projects and business.

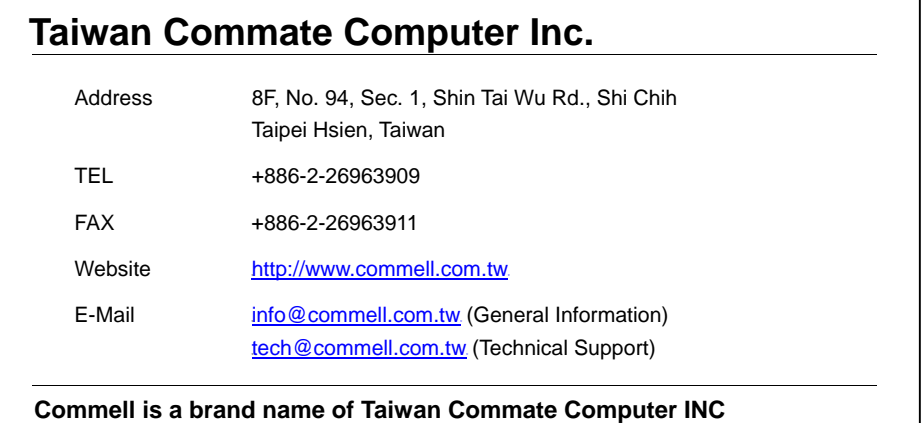

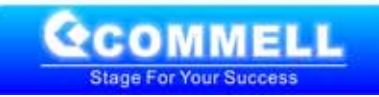